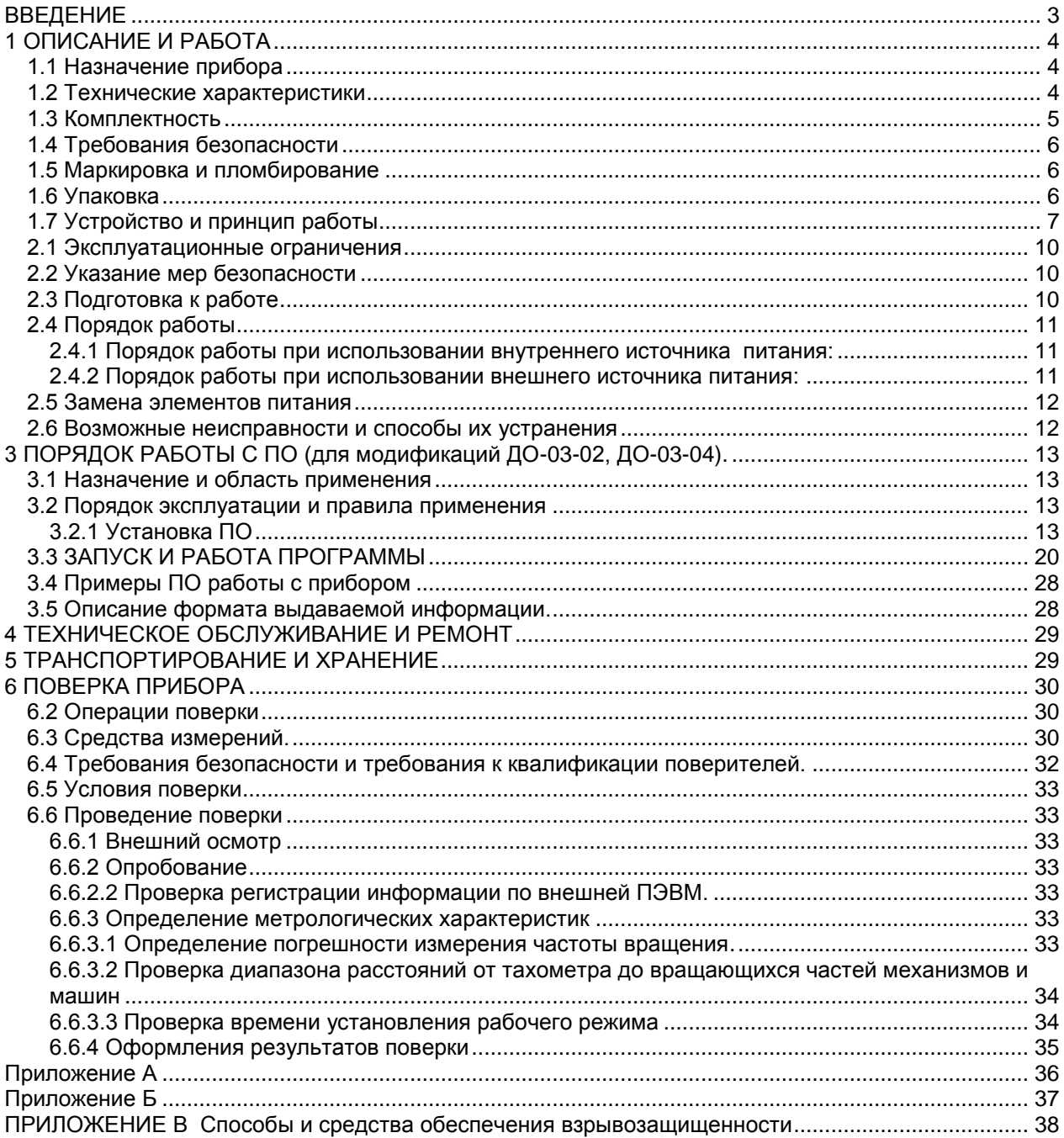

## **ВВЕДЕНИЕ**

Настоящее руководство по эксплуатации распространяется на **ТАХОМЕТРЫ ОП-ТИЧЕСКИЕ ДО-03-01, ДО-03-02, ДО-03-03, ДО-03-04** (далее по тексту - тахометр, прибор).

В процессе совершенствования тахометра в настоящий документ могут быть внесены изменения (не касающиеся специально оговоренных пунктов), направленные на более правильное его использование.

Руководство по эксплуатации (РЭ) предназначено для изучения **ТАХОМЕТРОВ ОП-ТИЧЕСКИХ ДО-03-01, ДО-03-02, ДО-03-03, ДО-03-04** и содержит описание технических характеристик тахометра, принципа его действия и устройства, устанавливает правила работы с тахометром, методику его поверки и технического обслуживания.

Руководство по эксплуатации должно всегда находиться с тахометром.

При передаче тахометра в ремонт или на поверку РЭ передается вместе с тахометром.

# **1 ОПИСАНИЕ И РАБОТА**

## **1.1 Назначение прибора**

Для приобретения звоните +7 499 707703 www.consilium.ru

Тахометры предназначены для измерения частоты вращения частей механизмов и машин.

В тахометрах использован бесконтактный принцип измерения частоты — излучение и прием светового луча, отраженного от светоотражающей метки, прикрепленной к видимой части вращающихся частей механизмов и машин.

Тахометр должен удовлетворять требованиям ГОСТ 22261 и по условиям эксплуатации относится к 3-й группе ГОСТ 22261.

*Область применения:* газовая, нефтяная, нефтехимическая, пищевая промышленность, машиностроение, металлургия, энергетика, железнодорожный транспорт, коммунальное хозяйство.

Тахометр оптический выпускается в четырех модификациях:

- ДО-03-01 – тахометр оптический,

- ДО-03-02 – тахометр оптический с цифровым выходом,

- ДО-03-03 – тахометр оптический дистанционный,

- ДО-03-04 – тахометр оптический дистанционный с цифровым выходом.

## **1.2 Технические характеристики**

1.2.1 Диапазон измерения частоты вращения от 0,3 до 300000 об/мин (от 0,005 до 5000 Гц).

1.2.2 Пределы допускаемой относительной погрешности тахометра при измерении частоты вращения:

 $\pm$  0,006 % (в диапазоне от 120 до 300000 Об/мин);

 $\pm$  0.02 % (в диапазоне от 0.3 до 120 Об/мин).

1.2.3 Время установления рабочего режима тахометра (5+180/ ω) с, где ω – число оборотов в минуту.

1.2.4 Время непрерывной работы тахометра от одного комплекта элементов питания не менее 8 часов.

1.2.5 Потребляемый прибором ток не превышает 250 мА, потребляемая мощность не более 0,8 Вт.

1.2.6 Питание тахометра осуществляется от источника постоянного тока напряжением от 2,4 до 3,5 В (два элемента питания типа АА с общим номинальным напряжением 3,0 В или внешний источник питания напряжением от 2,4 до 3,5 В).

1.2.7 Тахометры ДО-03-02, ДО-03-04 осуществляют выдачу измеряемой информации на внешнее устройство с использованием интерфейса RS-485. Кроме того, в комплект поставки прибора входит преобразователь интерфейсов RS-485 - USB, позволяющий подключать тахометр к внешнему устройству с использование интерфейса USB.

1.2.8 Максимальное расстояние от излучающей части тахометра до вращающегося вала ротора при измерении частоты вращения – не менее 3 м, минимальное – не более 0,03 м. При использовании штатива, максимальное расстояние от излучающей части тахометра до вращающегося вала ротора при измерении частоты вращения – не менее 10 м, минимальное – не более 0,03м ;

1.2.9 Габаритные размеры тахометров ДО-03-01, ДО-03-02, а также блоков измерительных тахометров ДО-03-03, ДО-03-04 - не более (155 х 64 х 32)мм, выносного тахометрического преобразователя тахометров ДО-03-03, ДО-03-04 - не более (75 х 55 х 20)мм.

1.2.10 Масса тахометров ДО-03-01, ДО-03-02, а также блоков измерительных тахометров ДО-03-03, ДО-03-04 не более 0,2 кг, выносного тахометрического преобразователя тахометров ДО-03- 03 и ДО-03-04 — не более 0,1 кг.

1.2.11 Рабочие условия эксплуатации прибора соответствуют ГОСТ 22261, группа 3 (диапазон рабочих температур от плюс 5 ºС до плюс 40 ºС).

1.2.12 Средняя наработка на отказ прибора (То) — не менее 10000 часов.

1.2.13 Средний срок службы прибора — не менее 8 лет.

## **1.3 Комплектность**

Тахометры должны поставляться в комплекте, указанном в табл.1-4.

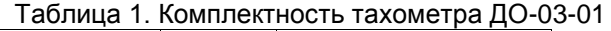

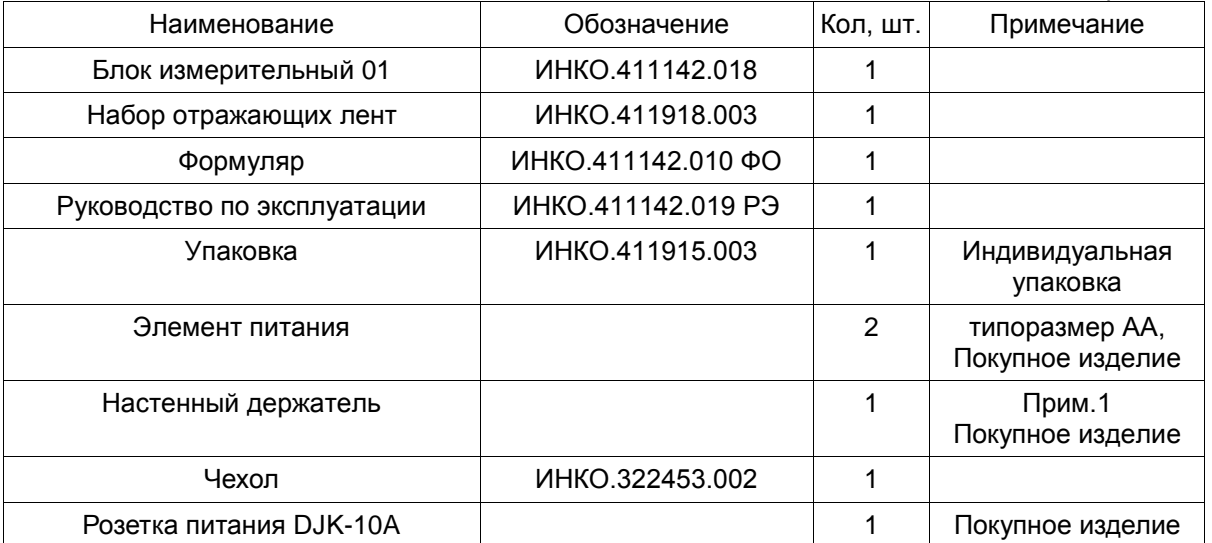

## Таблица 2. Комплектность тахометра ДО-03-02

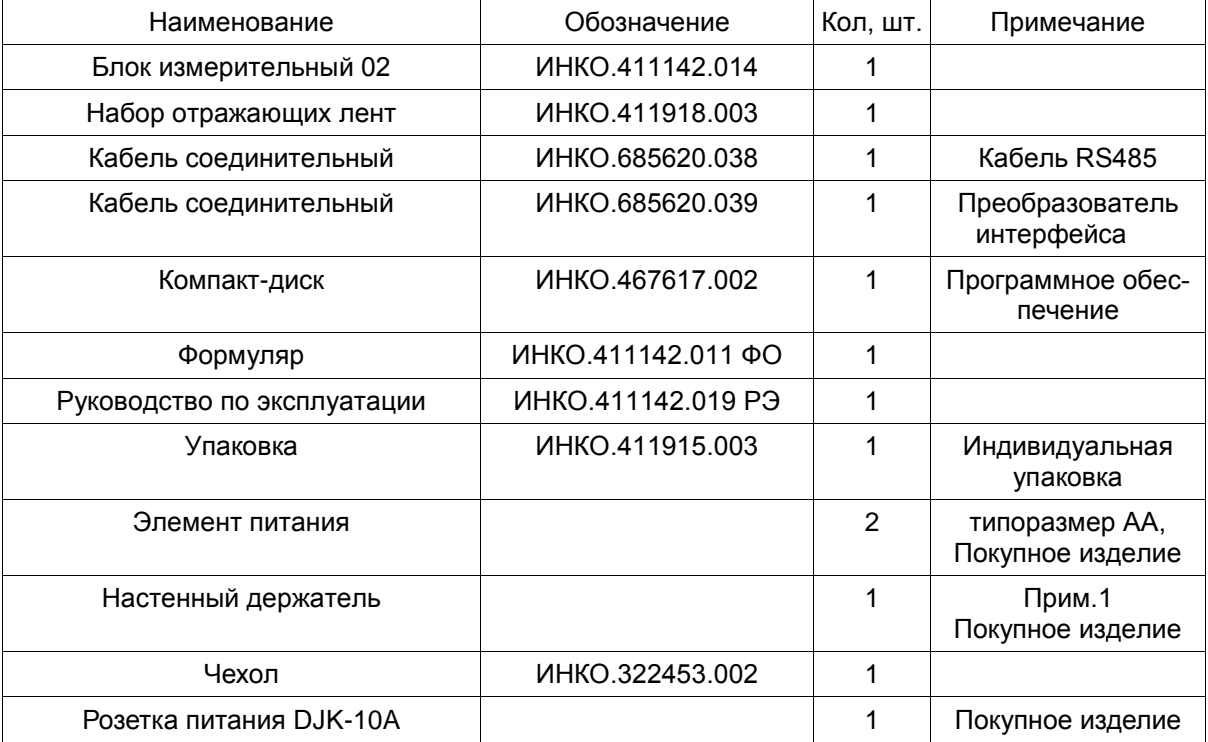

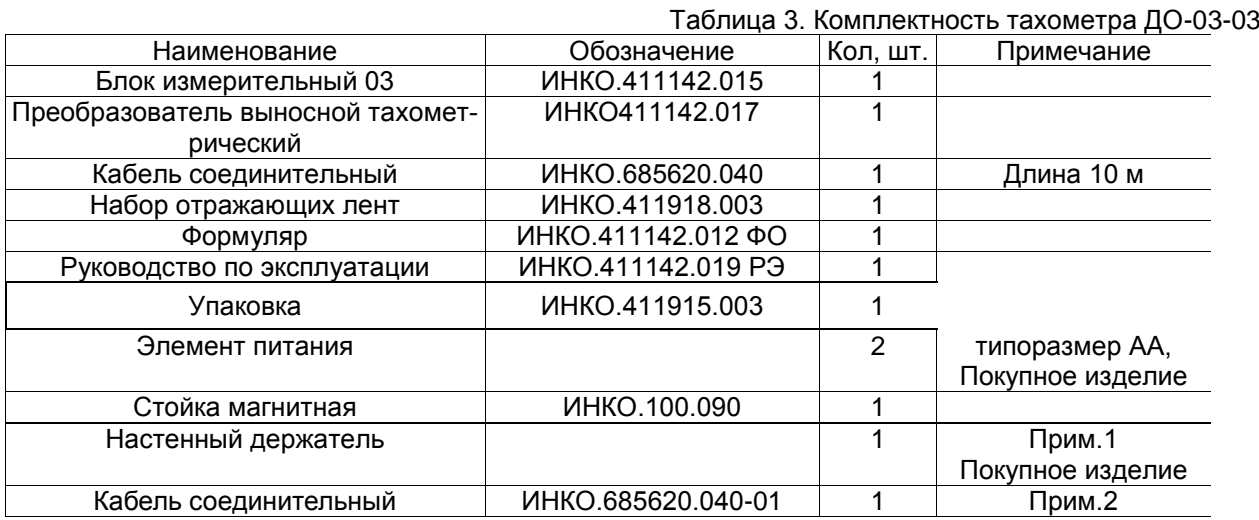

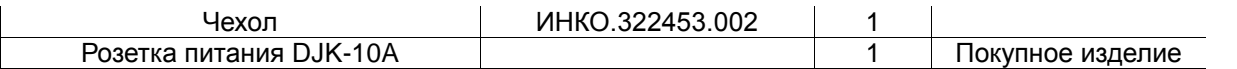

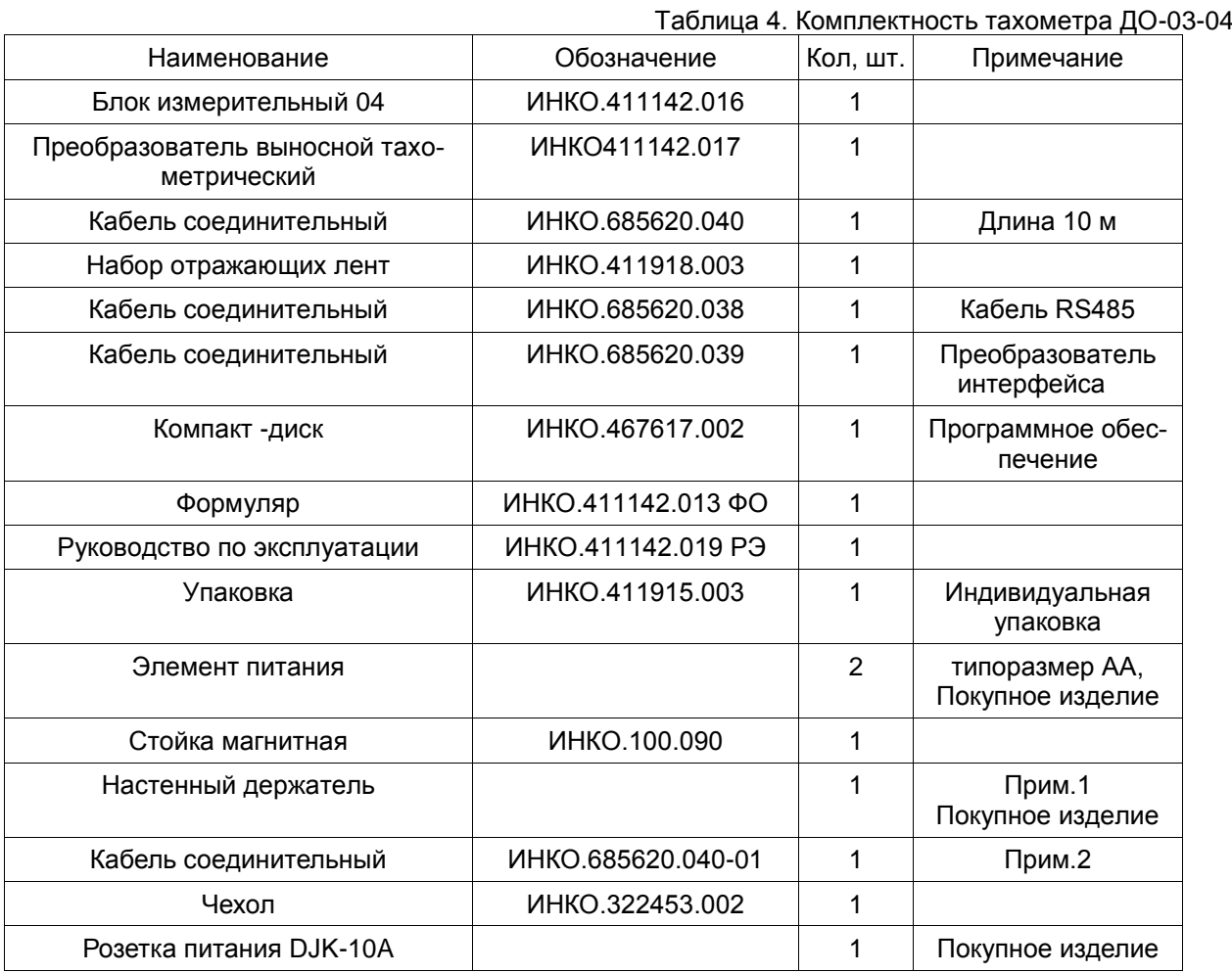

*Примечание 1.* Опция 1, поставляется по заявке.

*Примечание 2.* Кабель соединительный (длина до 300 м) для соединения блока измерительного и выносного тахометрического преобразователя – Опция 2, поставляется по заявке.

### **1.4 Требования безопасности**

1.4.1 Максимальное напряжение питания 3,5 В. Защитное заземление не требуется. Требований к сопротивлению изоляции нет.

1.4.2 К работе с прибором допускается персонал, изучивший руководство по эксплуатации ИНКО.411142.011 РЭ.

1.4.3 По лазерной безопасности прибор должен удовлетворят требованиям ГОСТ Р 50723, класс опасности 2.

### **1.5 Маркировка и пломбирование**

1.5.1 **Маркировка** тахометров оптических ДО-03-01, ДО-03-02, ДО-03-03, ДО-03-04 выполнена лазерной гравировкой.

На передней панели блока измерительного нанесено название прибора.

На задней панели блока измерительного укреплена табличка, на которой нанесены:

- товарный знак и наименование предприятия-изготовителя;

- заводской номер прибора.

1.5.2 **Пломбирование** корпуса прибора осуществляется пломбировочной мастикой или стикером, наносимыми на головку одного из болтов, стягивающего переднюю и заднюю крышки прибора.

1.5.3 **На упаковочной коробке** наклеена этикетка, содержащая наименование и условное обозначение прибора, дату упаковки, товарный знак, телефоны, адрес и наименование предприятия-изготовителя.

**Тахометр поставляется упакованным** в полиэтиленовый пакет и упаковочную коробку. В упаковочную коробку в отдельные полиэтиленовые пакеты упакованы комплектующие, в соответствии с упаковочной ведомостью.

Пространство между полиэтиленовыми пакетами с упакованными частями тахометра и стенками упаковочной коробки заполняется амортизационным материалом.

#### **1.7 Устройство и принцип работы**

Тахометр представляет собой компактный прибор, работающий по принципу облучения светоотражающей метки, нанесенной на движущийся или вращающийся объект, с последующим приемом отраженного сигнала. Принимаемая последовательность отраженных сигналов преобразуется в последовательность импульсов уровня 3В TTL-логики. Полученная последовательность импульсов пересчитывается программой микроконтроллера в значения "об/мин", которые отображаются на шестизначном сегментном дисплее тахометра. Тахометр имеет также светодиодный индикатор для контроля наводки луча на светоотражающую метку, нанесенную на вращающуюся часть механизмов.

Электрическое питание тахометра осуществляется от источника постоянного тока (двух элементов питания типа АА) или от внешнего источника постоянного тока напряжением от 2,4 до 3,5В, потребляемый ток - не более 250 мА.

1.7.1 Тахометры выпускаются в четырех модификациях.

1.7.1.1 Модификация **ДО-03-01** – тахометр оптический (рис. 1а).

1.7.1.2 Модификация **ДО-03-02** – тахометр оптический с цифровым выходом (рис. 1 б).

1.7.1.3 Модификация **ДО-03-03** – тахометр оптический дистанционный (рис. 1 в).

Тахометр ДО-03-03 состоит из выносного тахометрического преобразователя, который располагается около измеряемого объекта, и блока измерительного, удаленного от измеряемого объекта. Связь преобразователя выносного тахометрического и блока измерительного осуществляется соединительным кабелем, который входит в комплект поставки прибора.

1.7.1.4 Модификация **ДО-03-04** – тахометр оптический дистанционный с цифровым выходом (рис.1г).

Тахометр ДО-03-04 состоит из выносного тахометрического преобразователя, который располагается около измеряемого объекта, и блока измерительного, удаленного от измеряемого объекта. Связь преобразователя выносного тахометрического и блока измерительного осуществляется соединительным кабелем, который входит в комплект поставки прибора.

1.7.2 Тахометр серии ДО-03 имеет возможность отображать измеряемую частоту на собственном 6-и разрядном сегментном индикаторе, а также выдавать информацию об измеряемых оборотах по стандарту RS-485 или USB с помощью преобразователя интерфейса, поставляемого в комплекте. ПО для ПК позволяет сохранять, строить тренды и проводить последующий анализ измеряемых частот вращения (модификации ДО-03-02, ДО-03-04).

Для выдачи информации используется соединительный кабель, поставляемый в комплекте.

1.7.3 Тахометры имеет возможность подключения внешнего источника постоянного тока, выбор внешнего или внутреннего источника питания осуществляется присоединением разъема внешнего питания. При присоединении разъема внешнего питания прибор автоматически выбирает режим работы от внешнего источника питания, при отключении разъема питание осуществляется от внутреннего источника.

Облучение светоотражающей метки производится лазерным диодом (класс 2 в соответствии с ГОСТ Р 50723), с длиной волны 630-680 нм.

*Руководство по эксплуатации ИНКО.411142.019 РЭ*

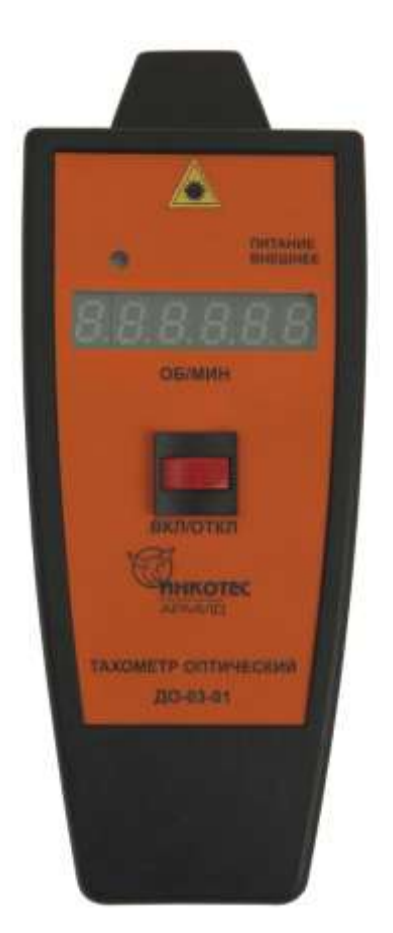

Рис.1а. Тахометр оптический ДО-03-01.

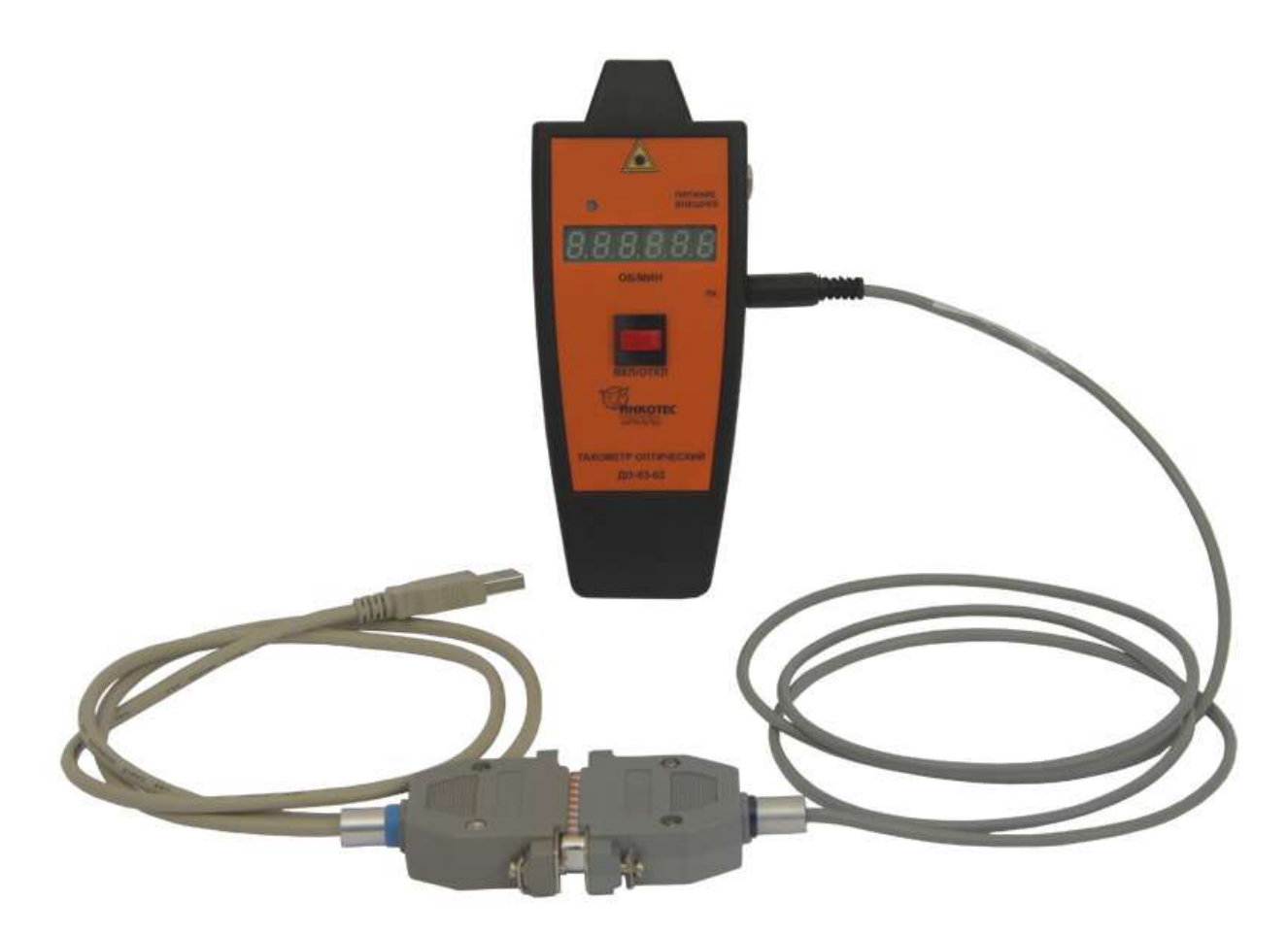

Рис.1б. Тахометр оптический ДО-03-02.

## *Руководство по эксплуатации ИНКО.411142.019 РЭ*

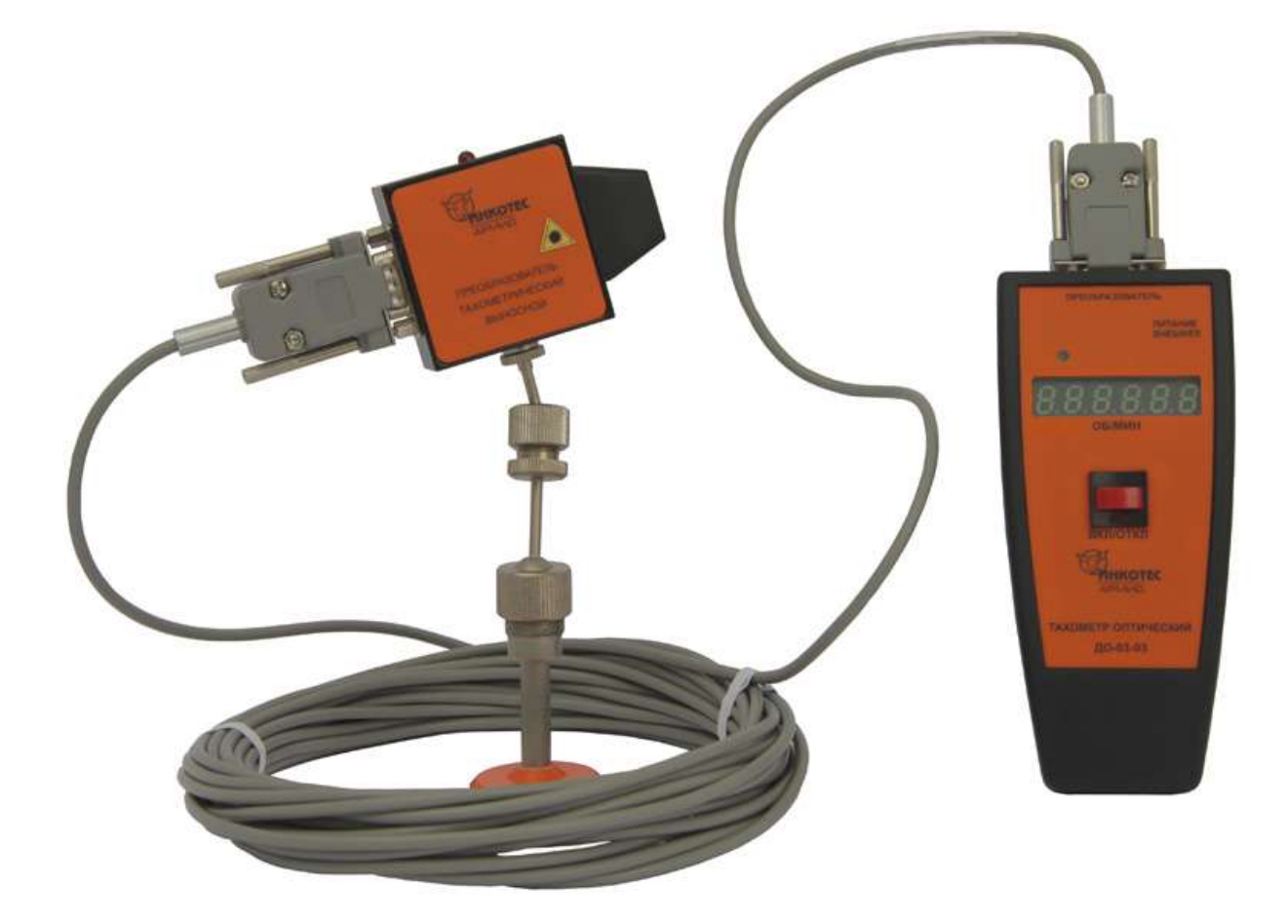

Рис 1в. Тахометр оптический ДО-03-03.

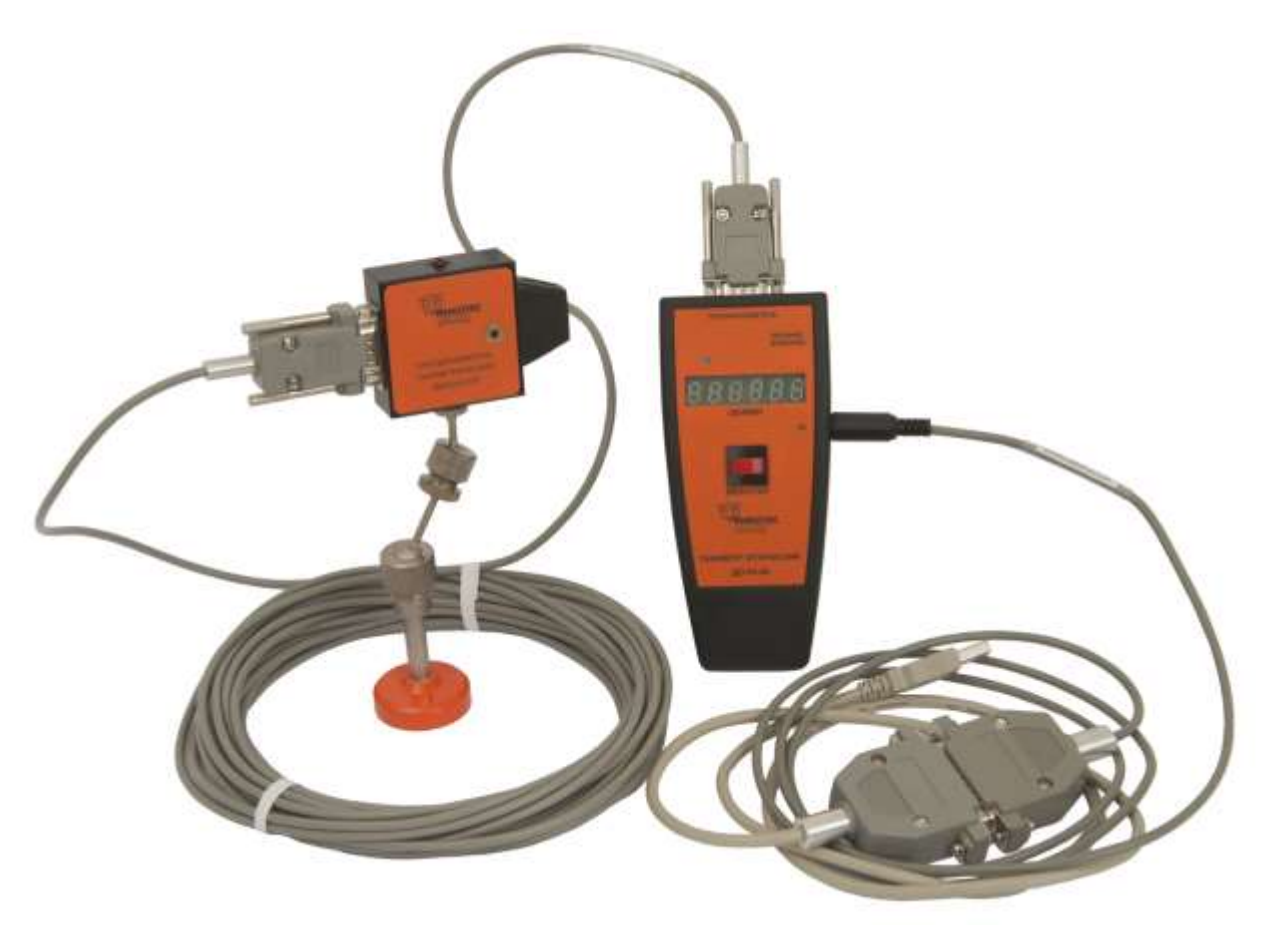

Рис 1г. Тахометр оптический ДО-03-04.

# **2 ИСПОЛЬЗОВАНИЕ ПО НАЗНАЧЕНИЮ**

### **2.1 Эксплуатационные ограничения**

2.1.1 Тахометр предназначен для эксплуатации в промышленных условиях. Он может использоваться в закрытых помещениях и на открытых площадках при температуре от плюс 5 до плюс 40ºС и максимальной относительной влажности не более 90 % при 25ºС.

2.1.2 При прямой засветке сторонними источниками (солнце, прожектор и т.д.) возможна нестабильная работа прибора.

#### **2.2 Указание мер безопасности**

*ВНИМАНИЕ: В тахометрах используется маломощный лазер с длиной волны 630-680 нм и выходной мощностью - не более 1 мВт.*

## *ИЗБЕГАЙТЕ ПРЯМОГО ПОПАДАНИЯ СВЕТА ЛАЗЕРА В ГЛАЗА!*

*Не допускайте резких ударов и падения прибора во избежание его повреждения.*

### **2.3 Подготовка к работе**

2.3.1 Освободить тахометр от упаковки. Вставить элементы питания, соблюдая их полярность. Соединить кабелем (из комплекта поставки, смотри Приложение Б) выносной тахометрический преобразователь с блоком измерительным (модификации ДО-03-03, ДО-03-04). Направить лазер тахометра в сторону какого-либо предмета и нажать кнопку включения для проверки питания. При нормальном питании (от 2,4 до 3,5 В) отчетливо видна красная лазерная метка на облучаемом объекте.

При использовании внешнего источника питания, его следует подключить к блоку измерительному тахометра с помощью розетки, входящей в комплект поставки (распайка розетки приведена в приложении А). Далее направить лазер излучающей части тахометра на какой-либо предмет и нажать кнопку включения для проверки питания. При нормальном питании (от 2,4 до 3,5 В) отчетливо видна красная лазерная метка на облучаемом объекте.

2.3.2 Если элементы питания разряжены или напряжение питания от внешнего источника питания меньше 2,4В (лазерная метка не горит), следует заменить элементы питания или блок питания.

2.3.3 *Выбор типа, размеров и места установки отражающей ленты*

Наиболее оптимальным способом взаимного расположения прибора по отношению к объекту измерения является взаимноперпендикулярное расположение луча лазера и оси вращения измеряемого объекта (см. рис. 2а).

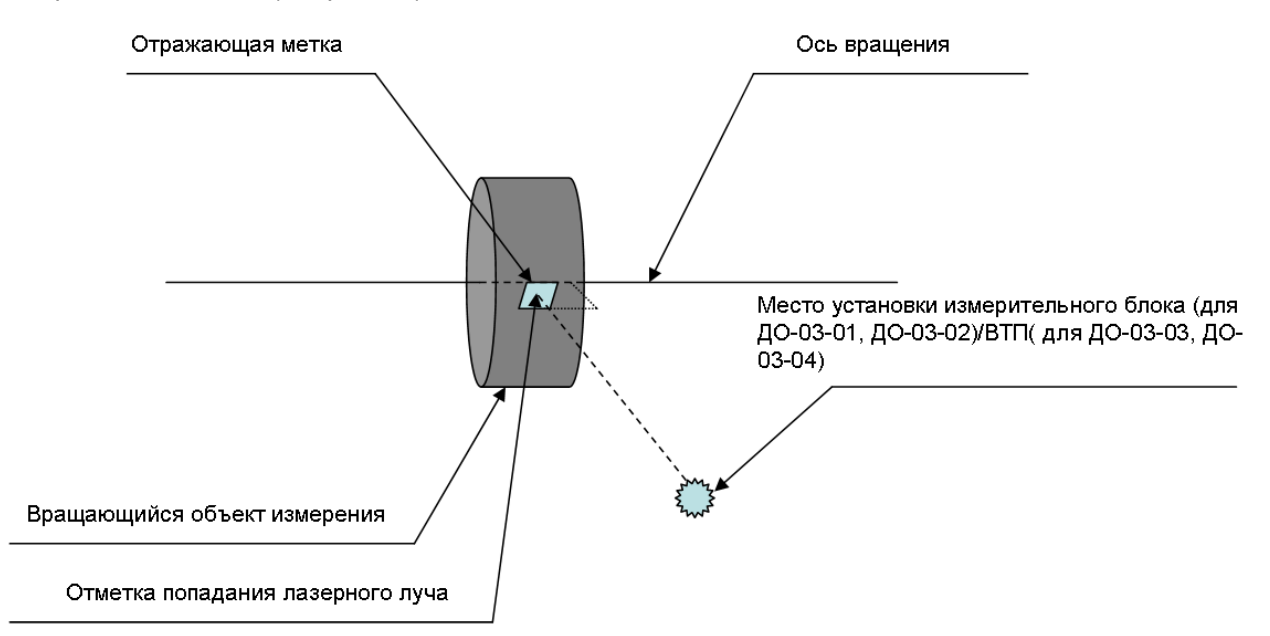

Рис.2а. Схема расположения тахометра по отношению к объекту измерения (ВТП – выносной тахометрический преобразователь)

В основной комплект поставки прибора входит два типа отражающих лент – рассеивающая (дисперсионная) и зеркальная.

Рассеивающую ленту необходимо применять при работе:

- в диапазоне от 0,3 до 60000 об/мин,

- когда луч лазера и ось вращения объекта измерения расположить взаимноперпендикулярно невозможно. (в случае, когда существуют различные пространственные либо конструктивные ограничения).

Зеркальную ленту необходимо использовать при работе:

- во всем рабочем диапазоне оборотов (от 0,3 до 300000), если имеется возможность взаимноперпендикулярного расположения луча лазера и оси объекта измерения.

При работе в диапазоне от 60000 до 300000 об/мин ширина отражающей метки (I<sub>M</sub>) (вдоль окружности вращающегося вала) должна быть выбрана по формуле:

$$
l_M = \frac{2}{3} \pi R_{\text{oppyxH}} \pm \frac{1}{10} \pi R_{\text{opyxH}}.
$$

где R<sub>окружн</sub>. – радиус окружности, описываемой отражающей меткой при вращении объекта измерения.

2.3.4 Установить отражающую ленту на валу ротора. Наилучшая стабильность работы тахометра достигается при установке отражающей метки на темной матовой поверхности.

### **2.4 Порядок работы**

#### **2.4.1 Порядок работы при использовании внутреннего источника питания:**

 Нанести метку на вращающуюся часть измеряемого объекта с помощью отражающей ленты, поставляемой в комплекте.

 После запуска исследуемой машины включить питание тахометра кнопкой включения на корпусе блока измерительного. Навести лазерный луч на метку на валу ротора. При правильном наведении индикатор синхронизации (красный светодиод рядом с цифровым индикатором) периодически мигает с частотой вращения ротора. Показания на тахометре начинают индицироваться через  $[5+(180/\omega)]$  секунд, где  $\omega$  – число оборотов в минуту.

$$
\theta
$$

**ПРИМЕЧАНИЕ: В случае использования отражающей зеркальной ленты потребуется точное фокусирование отраженного сигнала на измерительной части прибора. Фокусировку необходимо провести следующим образом:**

**- обеспечить взаимно перпендикулярное расположение луча лазера и оси вращения измеряемого объекта (см. рис. 2а) (это требование является обязательным, в противном случае, фокусировку выполнить не удастся),**

**- зафиксировать измерительную часть тахометра (блок измерительный - для тахометров ДО-03-01, ДО-03-02 (с помощью штатива), выносной тахометрический преобразователь – для тахометров ДО-03-03, ДО-03-04 (с помощью стойки магнитной из комплекта поставки)),**

**- включить прибор и определить место расположения отраженного пятна на уровне измерительной части прибора (например, при помощи листа бумаги подходящего размера с прорезью в центре),**

**- в случае расхождения отраженного пятна относительно измерительной части выполнить регулировку положения измерительной части тахометра (для тахометров ДО-03-01, ДО-03-02 - с помощью штатива, для тахометров ДО-03-03, ДО-03-04 - с помощью стойки магнитной из комплекта поставки) таким образом, чтобы центр отраженного пятна был в области измерительной части тахометра.**

- Снять значение частоты вращения с индикатора.
- После проведения измерений выключить питание.

### **2.4.2 Порядок работы при использовании внешнего источника питания:**

 Нанести метку на вращающуюся часть измеряемого объекта с помощью отражающей ленты, поставляемой в комплекте.

 Подключить источник внешнего питания к блоку измерительному тахометра с помощью розетки, входящей в комплект поставки (распайка розетки приведена в приложении А). При этом прибор автоматически перейдет в режим работы от внешнего источника питания.

 После запуска исследуемой машины включить питание тахометра кнопкой включения на корпусе блока измерительного. Навести лазерный луч на метку, расположенную на валу ротора. При правильном наведении индикатор синхронизации (красный светодиод рядом с цифровым индикатором) периодически мигает с частотой вращения ротора. Показания на тахометре начинают индицироваться через [5+(180/ω)] секунд, где ω – число оборотов в минуту.

- Снять значение частоты вращения с индикатора.
- После проведения измерений выключить питание.

ПРИМЕЧАНИЕ: При работе с прибором в помещениях с искусственным освещением необходимо исключить прямое попадание света в измерительную часть прибора.

ПРИМЕЧАНИЕ. При измерении на малых оборотах (менее 60 об/мин) для более точного измерения частоты вращения выносной тахометрический преобразователь необходимо устанавливать на стойку магнитную.

ПРИМЕЧАНИЕ. Диапазон расстояний от излучающей части тахометра до вращающегося вала при измерении частоты вращения с рук - от 0.03 м до 3 м, при использовании штатива — от 0.03 м до 10м. В качестве штатива в модификациях ДО-03-03 и ДО-03-04 применяется стойка магнитная, входящая в комплектность тахометров. Для модификации ДО-03-01, ДО-03-02 допускается применение любого штатива, обеспечивающего фиксацию блока измерительного.

### 2 5 Замена элементов питания

Замена элементов питания производится в следующем порядке:

- $\bullet$ убедиться, что питание тахометра выключено.
- снять нижнюю крышку измерительного блока.

произвести замену установленных в батарейном отсеке элементов питания на новые. Внимание! УСТАНОВКУ ПРОВОДИТЬ С СОБЛЮДЕНИЕМ ПОЛЯРНОСТИ. Полярность обозначена на корпусе батарейного отсека.

• Провести установку нижней крышки в порядке, обратном снятию.

#### 2.6 Возможные неисправности и способы их устранения

Тахометр надежно работает как в полевых, так и лабораторных условиях, но непредвиденные неисправности все-таки могут иметь место. При появлении сбоев в его работе и непредвиденных отказов необходимо связаться с ООО "ИНКОТЕС" для проведения консультаций и ремонта.

## **3 ПОРЯДОК РАБОТЫ С ПО (для модификаций ДО-03-02, ДО-03-04).**

### **3.1 Назначение и область применения**

Программное обеспечение для работы с тахометром (далее ПО) разработано инженерной фирмой ООО "ИНКОТЕС".

ПО предназначено для регистрации, сохранения и последующего анализа измеряемой тахометром частоты вращения механизмов и машин.

ПО предназначено для использования в среде Windows 2000/XP/Vista/7 в соответствии с Руководством по эксплуатации.

Для установки программного обеспечения дополнительно требуется наличие 10 МБ свободного места на жестком диске, а также:

- Дисковод CD для установки программного обеспечения.

- Наличие порта USB 2.0 и/или RS485.

### **3.2 Порядок эксплуатации и правила применения**

Программное обеспечение для работы с тахометром поставляется на компакт-диске **"**ИН-КО.467617.002".

### **3.2.1 Установка ПО**

#### **1) Установка ПО на жесткий диск**

Для установки программного обеспечения на жесткий диск следует вставить компакт-диск из комплекта поставки ИНКО.467617.002 в CD-дисковод. Если в операционной системе включен режим автозапуска, то после установки диска в CD-дисковод появится главное окно установки программ (рис.2). Если режим не включен, открыть диск, открыть папку "RUNSETUP" и запустить программу *runsetup.exe*.

В появившемся окне (рис.2) выбрать «Программа для работы с ДО-03» и запустить установку с помощью кнопки *Установить* или *Установить все*, если пакет ПО состоит только из программы для тахометра.

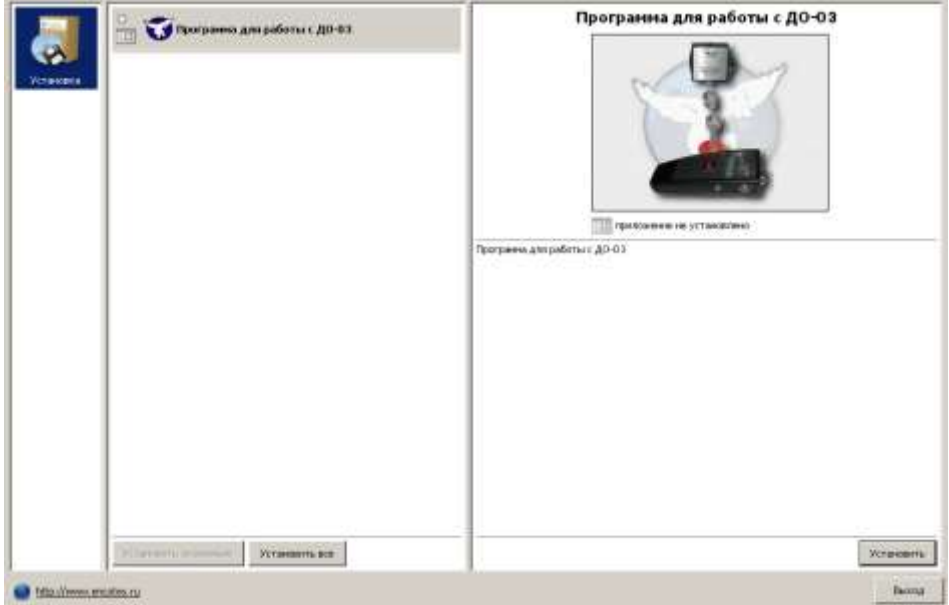

Рис.2. Главное окно установки программ

После запуска установки появится окно Мастера установки ПО для тахометра (рис.3). При установке следуйте инструкциям мастера установки. В окне "Выбор папки назначения" (рис.4), при необходимости следует ввести папку для установки модуля работы с тахометрами ДО-03-02, ДО-03-04. По умолчанию папка назначения - C:\Program Files\ДО-03\.

В следующем окне "Выбор папки в меню пуск" (рис.5) необходимо выбрать папку назначения для ярлыка в меню «Пуск». При необходимости можно не создавать папку в меню пуск, установив галочку в соответствующей строке.

В следующем окне "Выберите дополнительные задачи" мастер установки предложит создать значок на рабочем столе и в панели быстрого запуска (рис.6). При нажатии кнопки "Далее" осуществляется переход в окно готовности к установке (рис.7). В нем будет отображена папка назначения для установки программы, папка в меню пуск и сведения о создании ярлыков. После нажатия кнопки "Далее" запускается процесс установки (рис.8). При удачной установке программы ДО-03 появится окно завершения мастера установки (рис.9). После этого программа готова к работе.

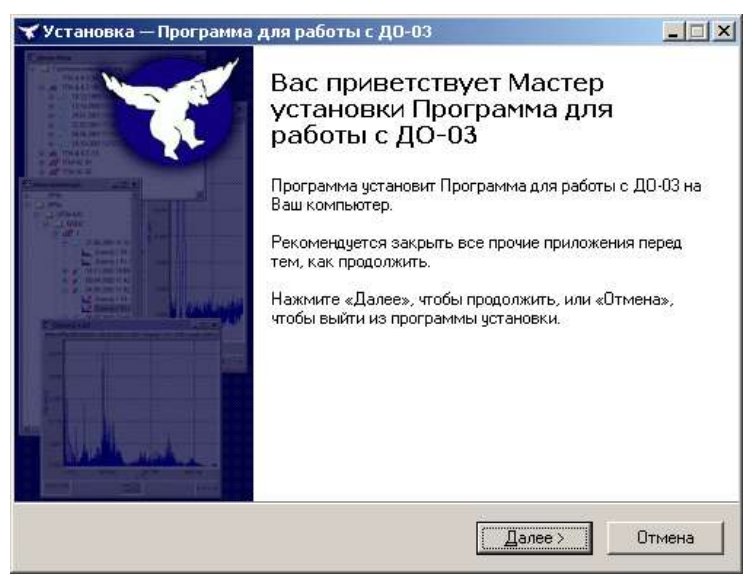

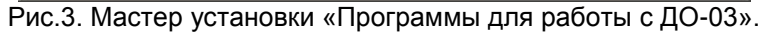

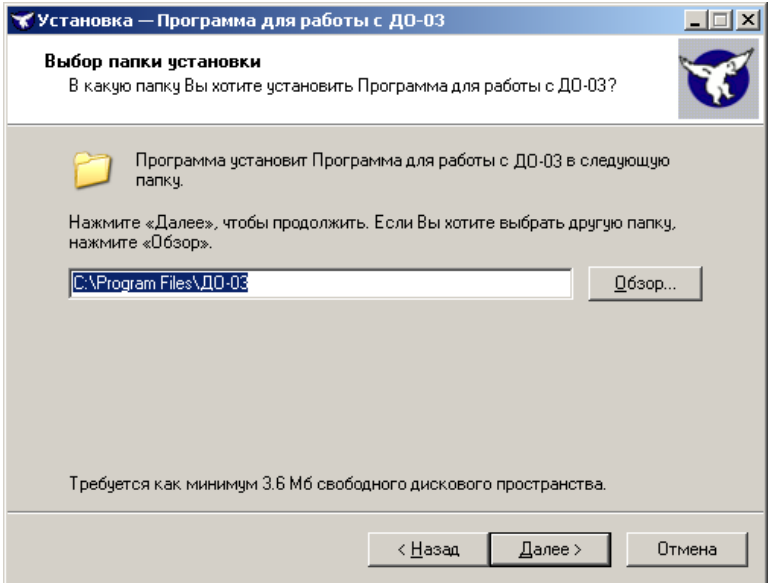

Рис.4. Выбор папки для установки

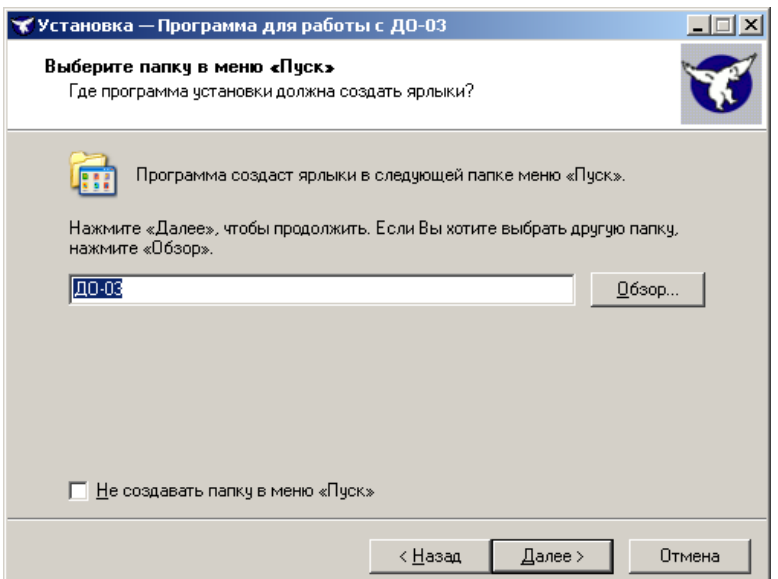

Рис.5. Создание ярлыков для запуска программы

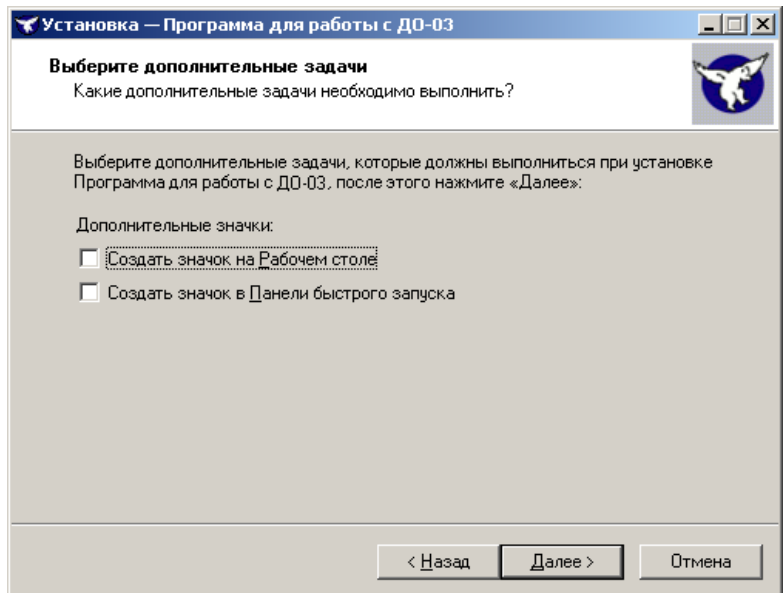

Рис.6. Создание пиктограммы

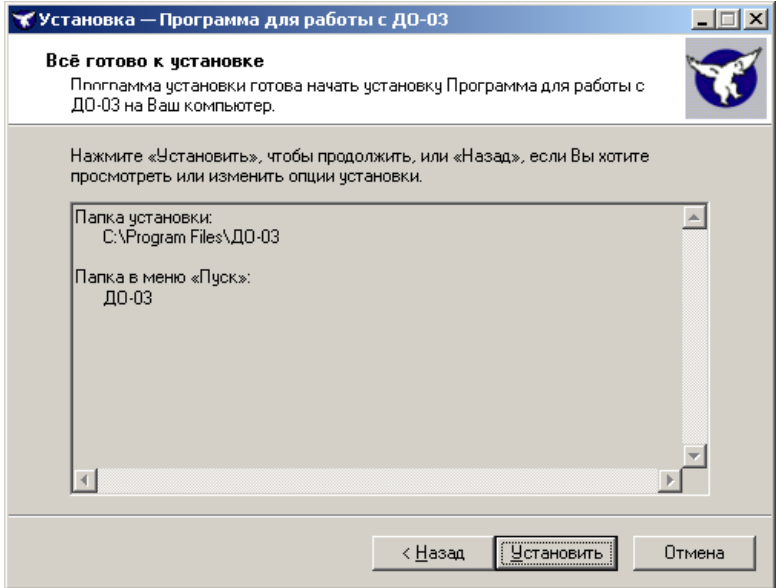

Рис.7. Окно готовности к установке

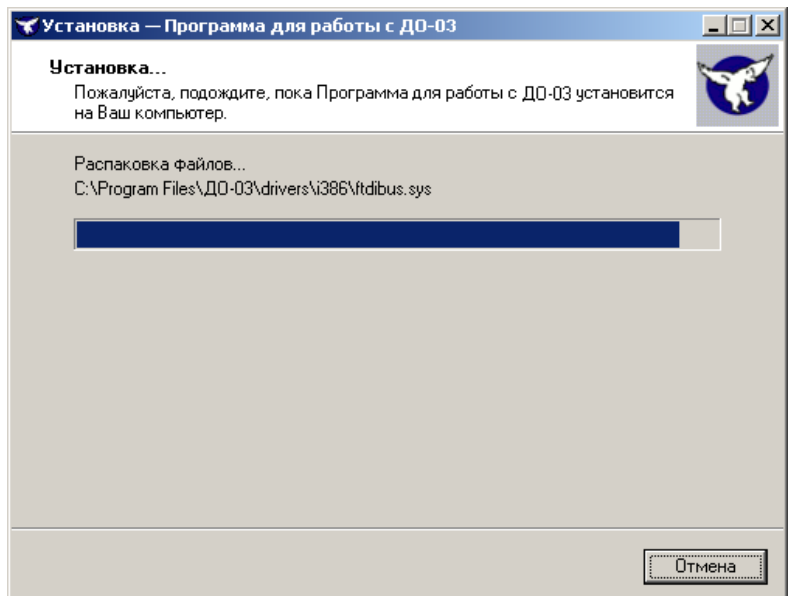

Рис.8. Установка программы

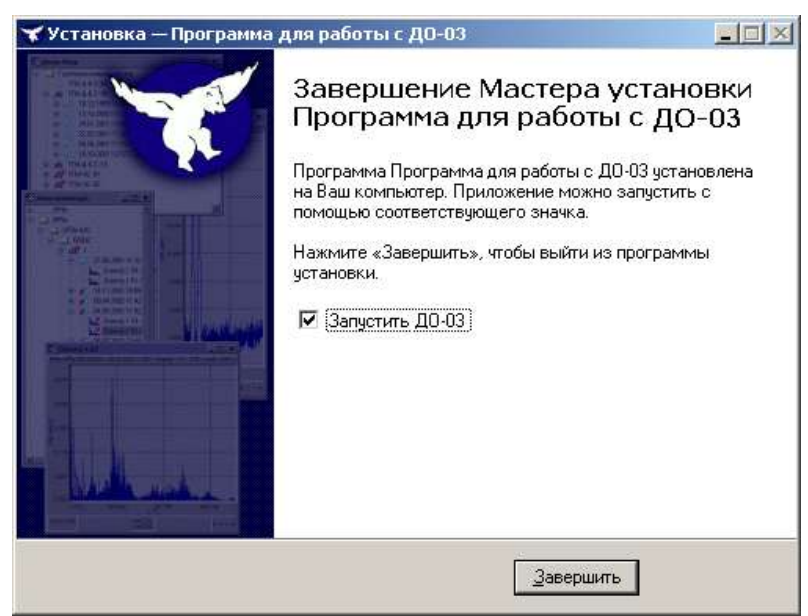

Рис.9. Завершение установке программы

## **2) Установка драйверов**

Установка драйверов требуются для обмена данными между прибором и ПК, если соединение осуществляется по стандарту USB.

## *При работе по стандарту RS485 установка драйвера не требуется.*

Установку драйверов следует проводить при первом подключении прибора к ПК.

Для установки драйверов прибора необходимо выполнить следующие действия (окна установки драйверов, представленные на рис.10-21, приведены для Windows 2000, при установке драйверов на Windows XP/Vista/7 они могут отличаться):

1) Выключить питание прибора.

2) Включить ПК, подключить разъем USB прибора к USB-порту ПК с помощью кабеля USB.

3) После подключения операционная система обнаружит новое устройство и появится окно "Мастер обнаружения нового оборудования" (рис.10).

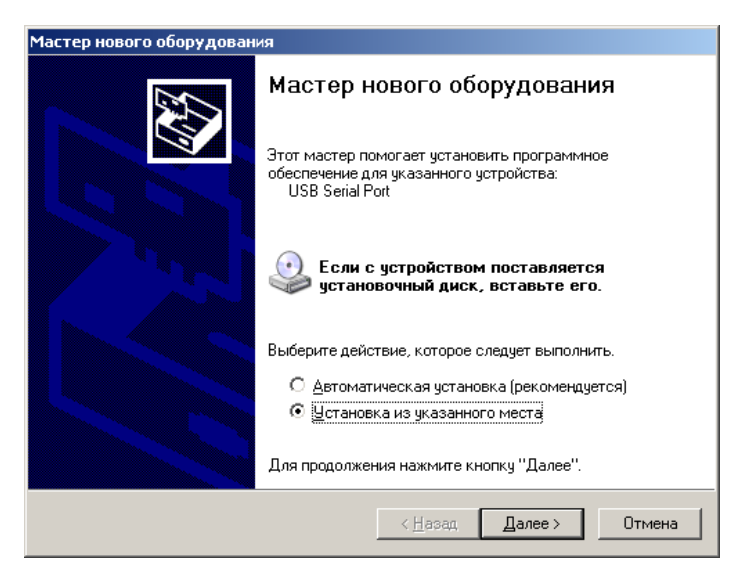

Рис.10. Мастер обнаружения нового оборудования.

4) Выбрать пункт **"Установка из указанного места"** и нажать кнопку **"Далее",** появится страница параметров поиска и установки драйверов (рис.11).

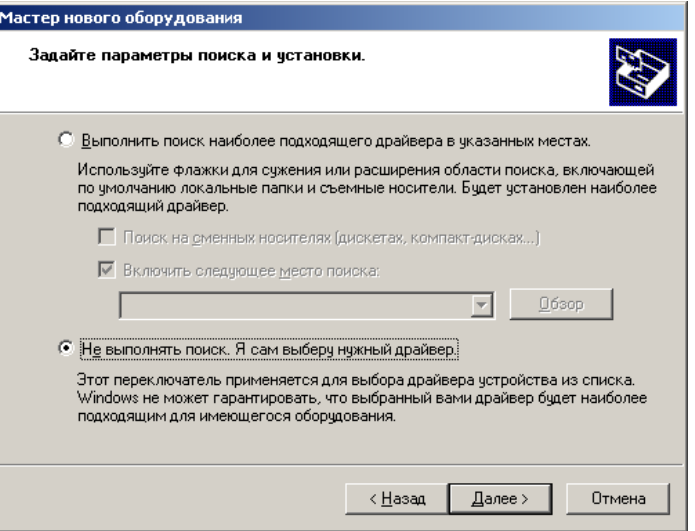

Рис.11. Установка драйвера оборудования.

5) Отметить последний пункт **"Не выполнять поиск. Я сам выберу нужный драйвер"** и нажать кнопку **"Далее"**. Появится страница выбора типа устройства (рис.12).

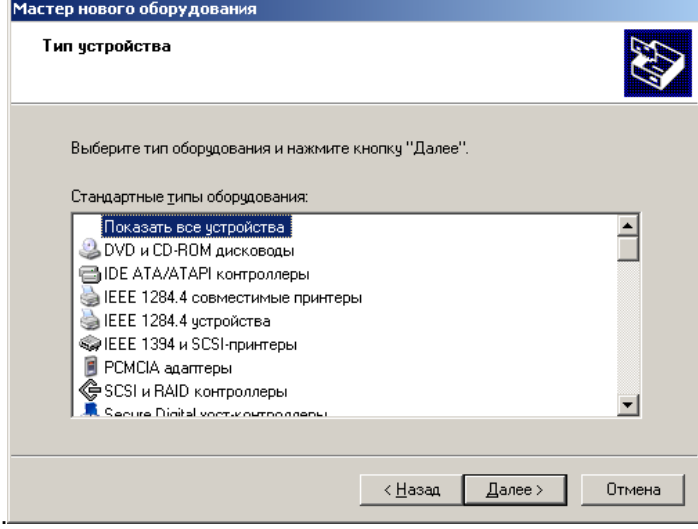

Рис.12. Выбор типа устройства

6) Выбрать строку **"Показать все устройства"** в списке типов оборудования и нажать кнопку **"Далее"**. Появится страница списка драйверов системы (рис.13).

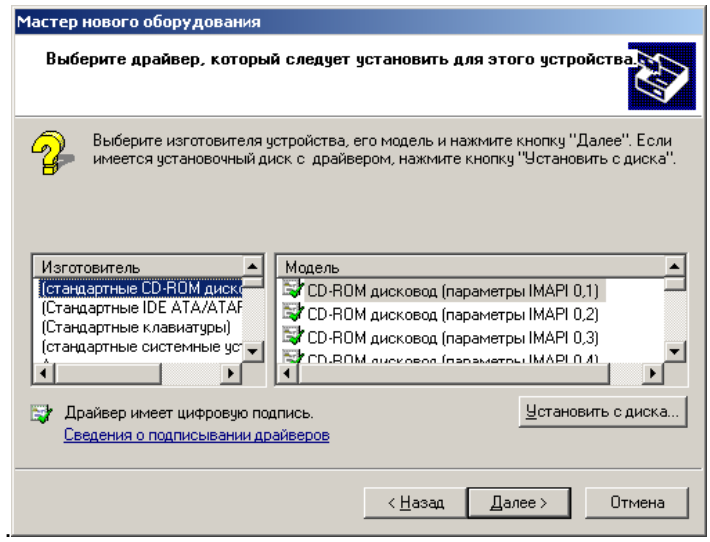

Рис.13. Список драйверов системы

7) В окне нажать кнопку **"Установить с диска"**. Появится окно выбора исходного места копирования файлов драйверов (рис.14). Нажать на кнопку **"Обзор"** для выбора директории с драйверами тахометра.

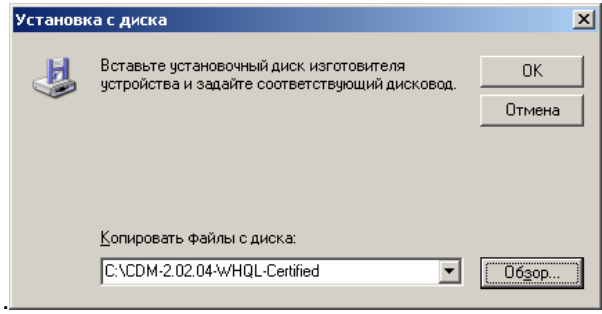

Рис.14. Окно установка драйвера с диска

8) В появившемся окне выбора файлов (рис.15) перейти в корень директории драйверов тахометра (по умолчанию драйвера находятся в папке C:\Program Files\ДО-03) и нажать кнопку **"Открыть"**. Снова появится окно установки с диска (рис.14), в которой нажать кнопку **"ОК"**.

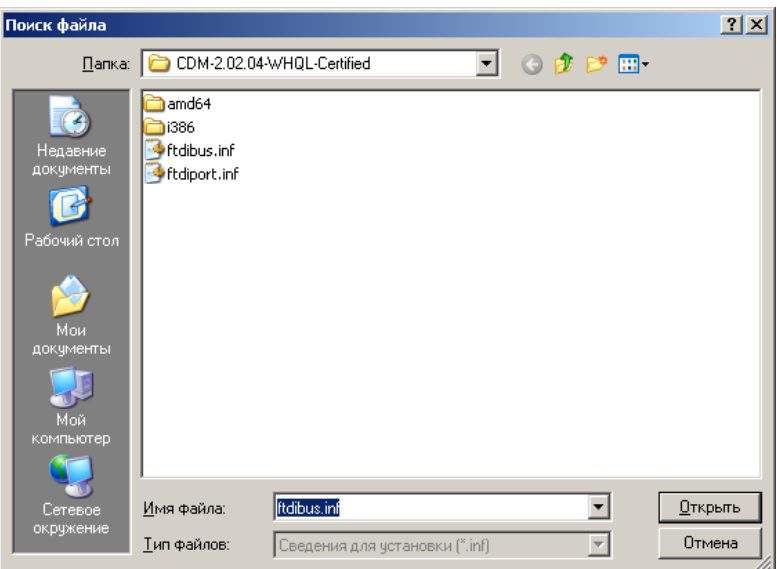

Рис.15. Выбор директории драйверов.

9) Откроется окно выбора драйвера устройства (рис.16). Убедиться, что в нем отмечен флажок **"Только совместимые устройства"**, а в списке моделей присутствует строка **"USB Serial Converter"**, затем нажать кнопку **"Далее"**.

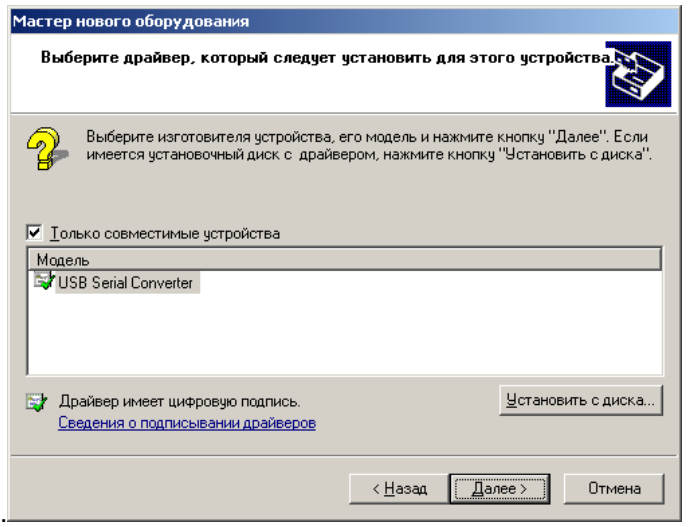

Рис.16. Выбор драйвера устройства.

10) После выбора устройства будет произведено копирование файлов драйвера (рис.17).

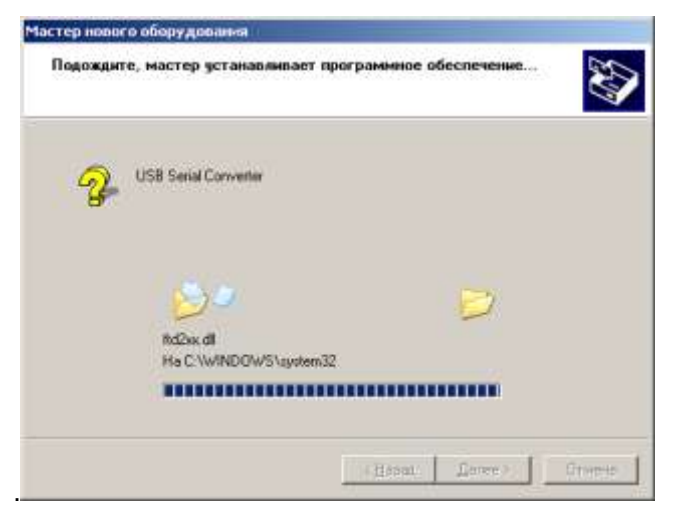

### Рис.17. Копирование файлов драйвера

11) После завершения копирования файлов появится страница о завершении установки устройства USB Serial Converter (рис.18).

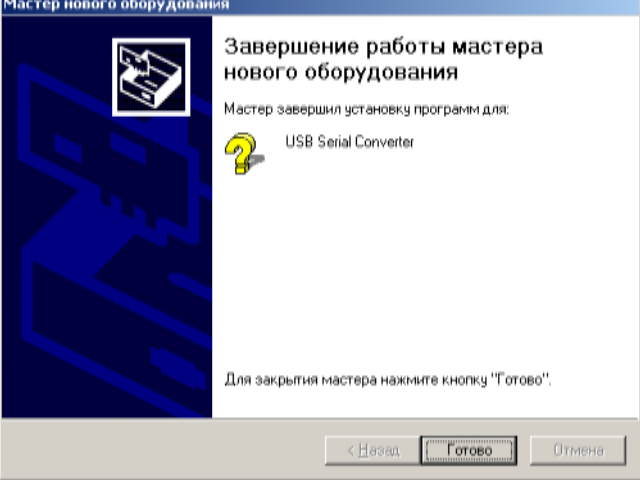

Рис. 18. Завершение установки USB Serial Converter.

12) После описанных выше действий система обнаружит еще одно новое устройство и Мастер нового оборудования будет запущен еще раз. Необходимо повторить последовательность действий, описанных в пунктах 5-9, затем в окне выбора драйвера устройства убедиться, что выбран флажок "Только совместимые устройства", а в списке моделей присутствует строка "USB Serial Port" (рис. 19). Нажать кнопку "Далее".

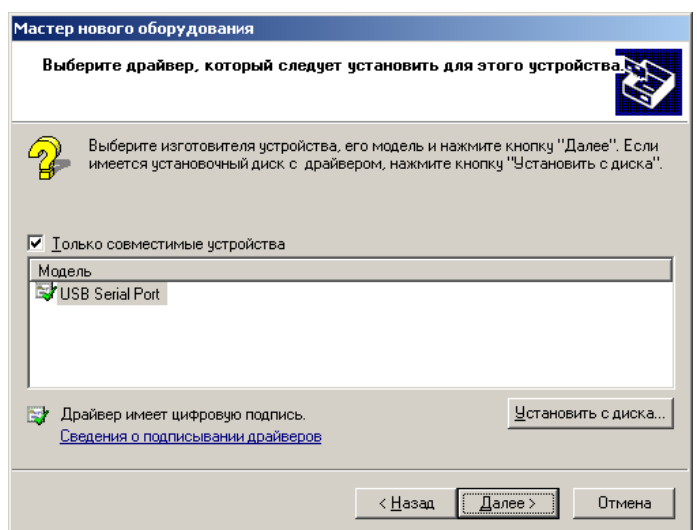

Рис.19. Выбор устройства USB Serial Port

13) Будет произведено копирование файлов драйвера, показанное на рис.20.

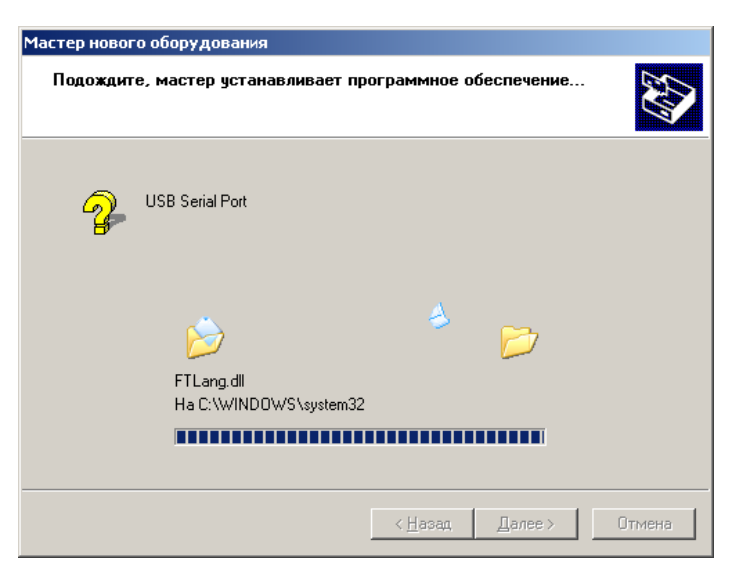

Рис.20. Копирование файлов драйвера USB Serial Port.

14) После копирования файлов драйвера система сообщит об успешной установке устройства (рис.21).

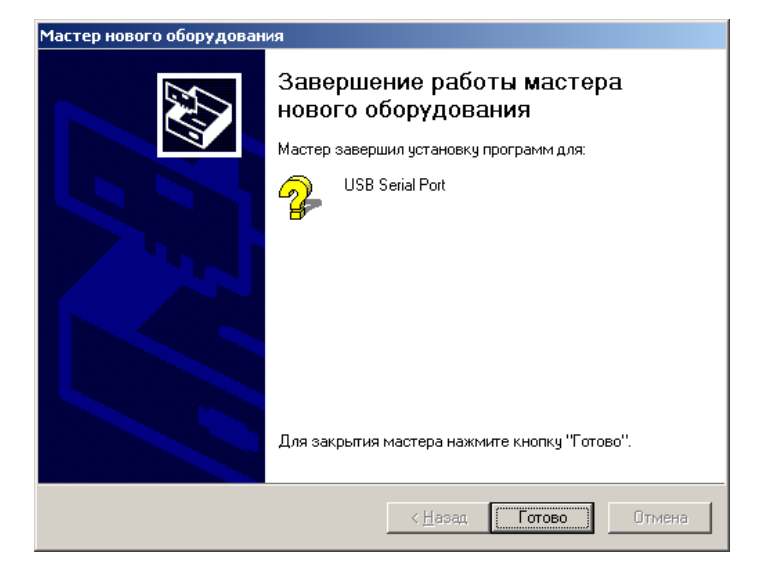

Рис.21. Завершение установки USB Serial Port.

15) Для завершения установки нажать кнопку **"Готово".** При этом в системе в области системных часов появится всплывающее сообщение, изображенное на рис.22.

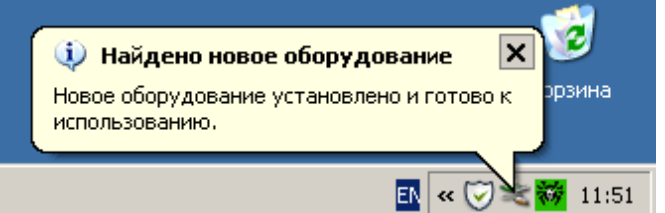

Рис.22. Всплывающее сообщение готовности работы нового оборудования

### **3.3 ЗАПУСК И РАБОТА ПРОГРАММЫ**

**ВНИМАНИЕ! Не рекомендуется использовать программу для записи измерений более 24 часов.**

### **1) Запуск программы**

Перед запуском программы подключить прибор к разъему RS-485 или USB (в этом случае используется преобразователь интерфейса). После подключения прибора к порту USB при использовании преобразователя интерфейса RS485-USB в **Диспетчере устройств** операционной системы появятся новые устройства, выделенные на рис.23 жирным контуром.

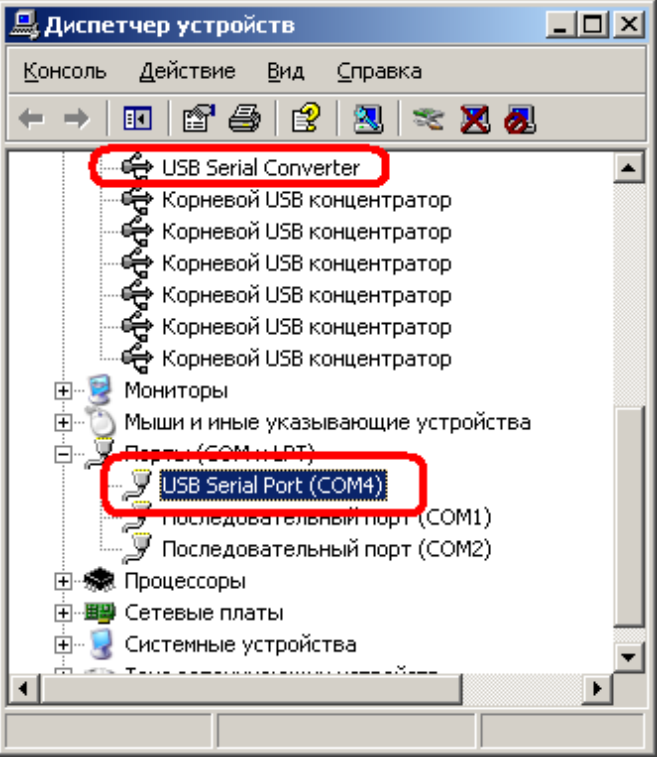

Рис. 23. Новое устройство в **Диспетчере устройств**

После запуска программы на экране появится основное окно (рис. 24).

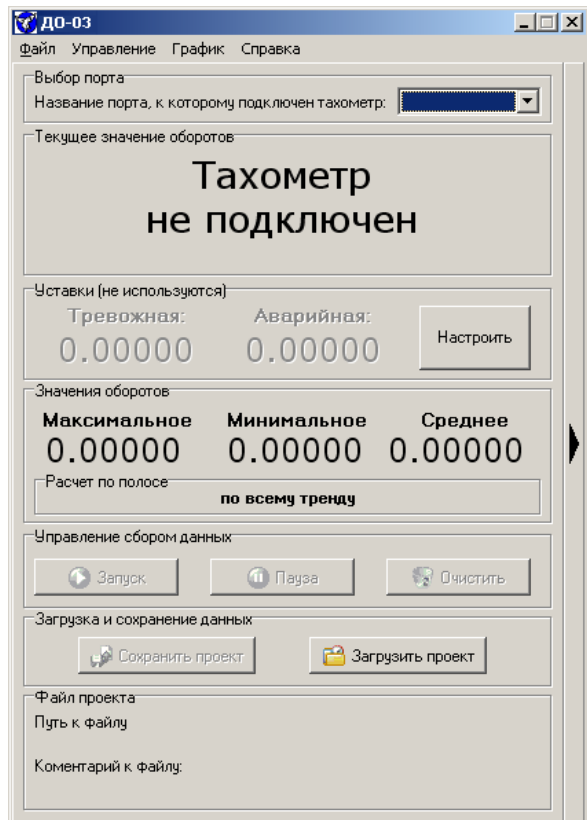

Рис. 24. Окно приложения с не выбранным портом тахометра

Во время первого запуска программы или после смены USB-разъема для подключения устройства необходимо выбрать название последовательного порта, к которому подключен прибор. Для этого раскрыть выпадающий список около соответствующей надписи в верхней части главного окна программы. В раскрывшемся списке будут перечислены названия всех доступных последовательных портов, присутствующих в системе. Порты, к которым возможно подключен

тахометр при использовании преобразователя интерфейса, будут отмечены звездочкой. Например, на следующем рисунке (рис. 25) видно, что устройство, возможно, подключено к последовательному порту **COM4**.

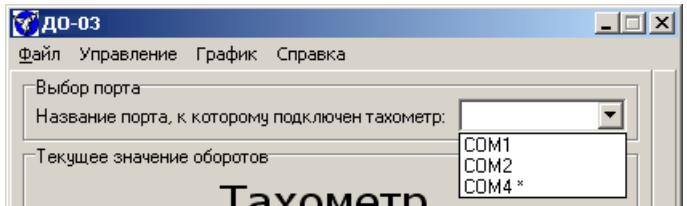

Рис. 25. Выбор последовательного порта для работы с прибором.

После выбора порта программа начнет опрашивать соответствующий последовательный порт для получения значений с тахометра. Полученные с прибора значения оборотов будут отображаться большими цифрами в верхней части главного окна программы (рис. 26). Значения оборотов должны соответствовать значениям, отображаемым на индикаторном дисплее прибора.

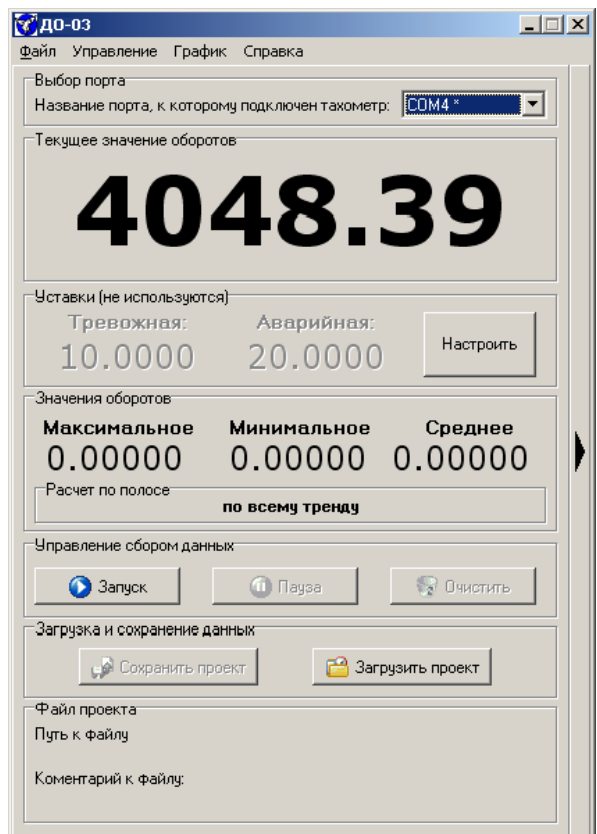

Рис. 26. Основное окно программы при опросе тахометра

Возможны следующие варианты работы программы:

сбор значений оборотов тахометра с последующим сохранением в файл;

 отображение в реальном времени трендов с индикацией максимального, минимального и среднего значения оборотов в тренде;

 загрузка сохраненных трендов и вычисление максимального, минимального и среднего значения в тренде или в выбранной пользователем полосе;

индикация тревожных (предупредительных) и аварийных значений оборотов;

печать сохраненных или сформированных трендов.

### **2) Уставки**

В программе есть возможность индикации тревожных и аварийных уровней оборотов. Для этого необходимо нажать на кнопку **"Настроить"** в группе **"Уставки"** основного окна программы. При нажатии на кнопку появляется окно настройки уставок (рис. 27).

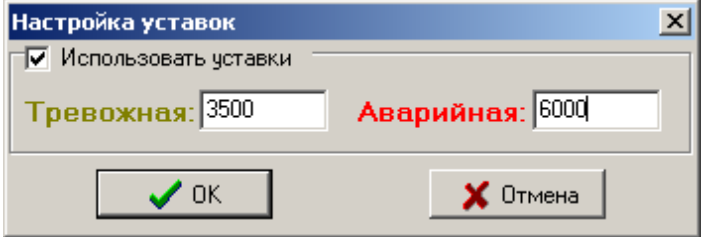

Рис. 27. Установка тревожных и аварийных уровней оборотов.

Для установки уровней необходимо отметить флажок **"Использовать уставки"**, задать значения оборотов для соответствующих уровней оборотов и нажать на кнопку **"OK"**. В этом случае уровни отобразятся линиями на графике оборотов. Кроме этого, надпись текущих значений оборотов станет менять свой цвет в главном окне программы следующим образом:

 если текущее значение меньше значения Тревожной уставки, то оно будет окрашиваться в черный цвет;

 если текущее значение будет больше значения Тревожной уставки и меньше значения Аварийной уставки, то текущее значение будет окрашиваться в желтый цвет;

 если текущее значение будет больше значения Аварийной уставки, то текущее значение будет окрашиваться в красный цвет.

#### **3) Сбор данных**

Сбор значений оборотов осуществляется нажатием на кнопку **"Запуск"** или выбором пункта **"Управление->Запуск"** меню программы. Во время сбора значений в центре поля **"Значение оборотов"** отображаются значения максимальных, минимальных и средних оборотов. Прервать сбор значений можно посредством нажатия кнопки **"Пауза"** или выбора пункта меню **"Управление- >Пауза"**. После прерывания сбора данных возможен дальнейший сбор данных, либо сбрасывание накопленных программой данных. Очистка накопленных данных производится после выбора пункта меню **"Управление->Очистка"** или нажатия на кнопку **"Очистка"**. Сбрасывание накопленных данных доступно только тогда, когда сбор данных остановлен.

#### **4) Загрузка, сохранение и печать данных**

Если сбор данных не запущен, либо если сбор данных приостановлен, то можно загрузить данные из файла. Это производится щелчком на кнопке **"Загрузить проект"** или выбором пункта меню **"Файл->Загрузить проект"**. В этом случае появляется стандартное диалоговое окно выбора файла. После выбора файла программа загружает сохраненные данные, а также значения тревожного и аварийного уровней оборотов.

Сохранение собранных данных осуществляется в режиме паузы путем нажатия на кнопку **"Сохранить проект"**, либо выбором пункта меню **"Файл->Сохранить проект"**. Появится окно определения параметров сохранения (рис. 28), в котором необходимо определить директорию для сохранения, название файла проекта и комментарий. Сохранение данных происходит вместе с сохранением уровней уставок. После завершения действия программа сообщит об успешном сохранении проекта.

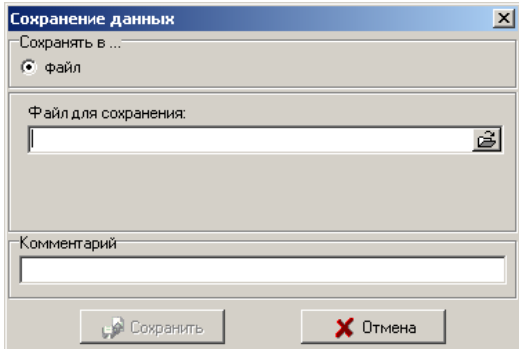

Рис. 28. Окно сохранения проекта.

Печать графика оборотов осуществляется выбором пункта меню **"Файл->Печать".** В появившемся окне настроек печати необходимо определить принтер, на который будет производиться печать, ориентацию бумаги, ее размер и т.д. Окно настроек печати представлено на рис. 29.

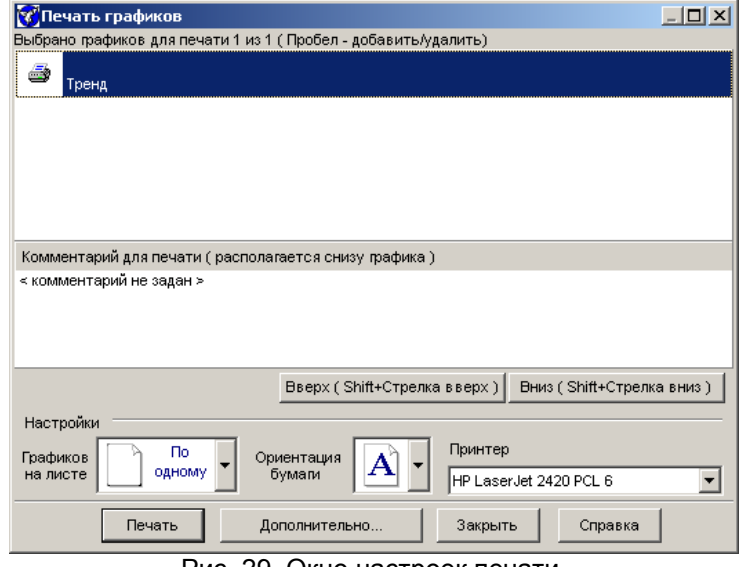

Рис. 29. Окно настроек печати.

### 5) Просмотр результатов измерений.

Программа позволяет показывать графики изменения оборотов от времени и изменения оборотов от порядкового номера замера. Показ/скрытие графиков в основном окне программы осуществляется выбором пункта меню "График->Отобразить график" или щелчком мыши на изображение стрелки в правой части формы. Окно с отображением графика представлено на рис. 30. Режим отображения графика определяется положением переключателей в верхней части графика. При выборе режима "Отображать по времени" рисуется график изменения оборотов от времени, при выборе режима "Отображать по номерам точек" - изменение оборотов от порядкового номера замера.

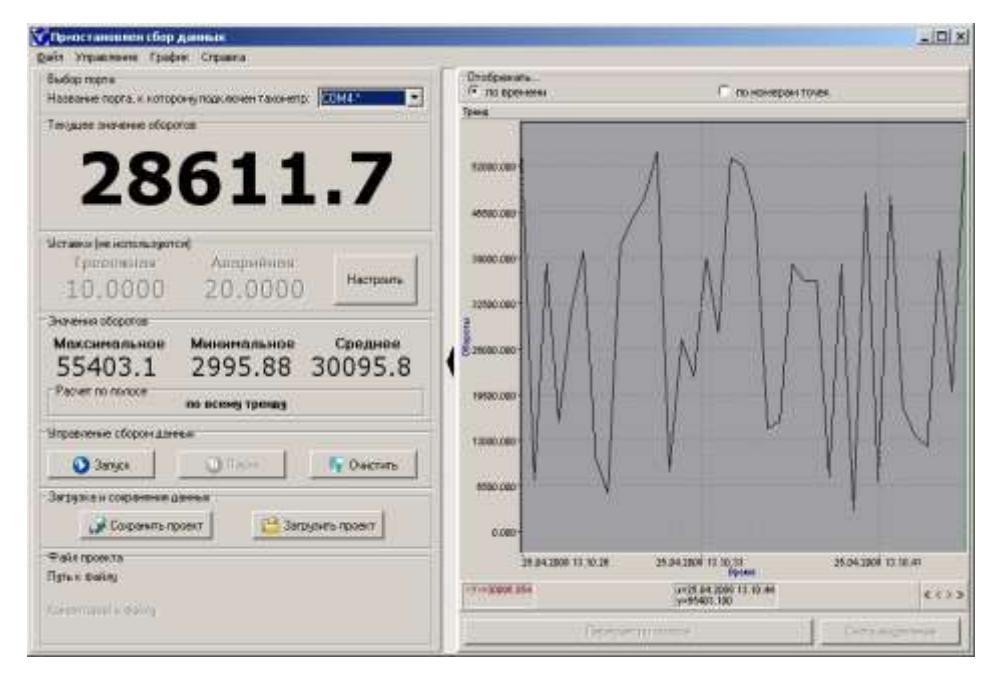

Рис. 30. Отображение графика в основном окне.

Для управления курсором графика используются следующие клавиши:

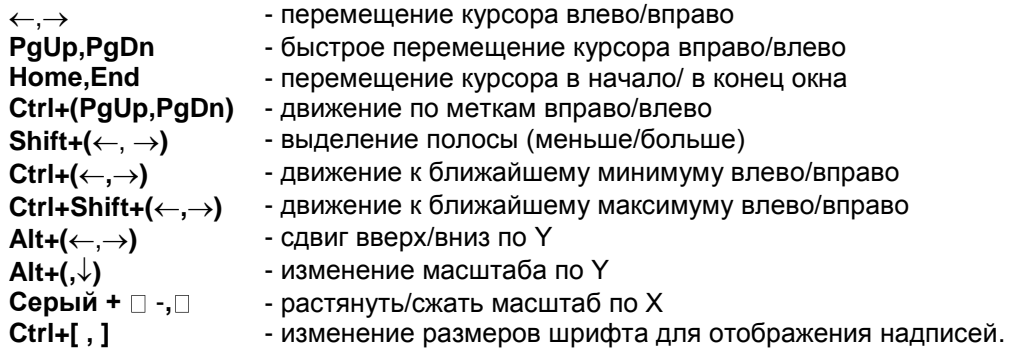

При использовании мыши возможно выполнение следующих действий:

 перемещение курсора с помощью кнопок, расположенных в нижней части графика(кнопки **"<<"**, **"<"**, **">"**, **">>"** в правом нижнем углу графика);

перемещение курсора с помощью непосредственного указания области на графике;

 формирование полосы посредством нажатия левой кнопки мыши в области графика, удерживая клавишу **Shift**;

сброс масштаба двойным щелчком на оси.

При нажатии правой клавиши мыши в области графика появляется выпадающее меню работы с графиком со следующими доступными действиями:

### **МЕНЮ КУРСОР** (рис. 31):

**Симметричный (Ctrl+S)** - переключение режима выделения полосы с симметричной на несимметричную и наоборот (при включении слева от соответствующего пункта меню появляется галочка); при смене режима полоса сбрасывается.

**Показывать уровень** - включение/выключение режима отображения горизонтальной линии уровня, соответствующего значению отображаемых данных в текущем положении курсора.

**Двойной курсор (Ctrl+2)** - включение режима двойного курсора. При этом текущий курсор фиксируется и появляется дополнительный. Вид курсора меняется на пунктирный. В области информации отображается значение данных для дополнительного курсора и разница значений с данными зафиксированного курсора. Дополнительный курсор можно использовать либо для поиска интересующего фрагмента либо как альтернативный способ формирования полосы.

**Перейти (Ctrl+Enter)** - включение двойного курсора и установка основного в положение дополнительного.

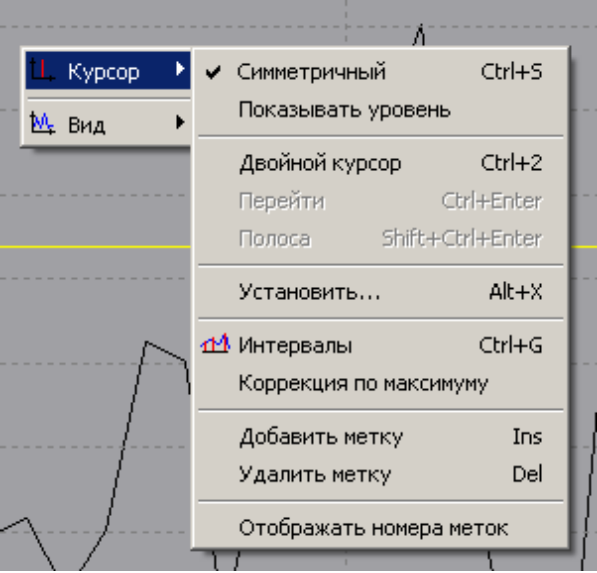

Рис. 31. Контекстное меню "Курсор" графика

 **Полоса (Shift+Ctrl+Enter)** - включение двойного курсора и формирование полосы шириной, равной интервалу между курсорами. Вид полосы симметричная/несимметричная определяется текущими установками. После выбора полосы становятся доступны вычисления максимального, среднего и минимального значения в полосе, либо сброс существующей полосы. Эти осуществляется нажатием на соответствующие кнопки **"Пересчет по полосе"** и **"Снять выделение"**, расположенные под графиком.

 **Установить (Alt+X)** - задание вручную положения курсора, либо полосы, либо перемещение курсора к ближайшему максимуму (минимуму) - выбор действия производится из списка.

**Добавить метку (Ins)** – добавление метки, соответствующей текущему положению курсора.

- **Удалить метку (Del)** удаление с графика метки, отмеченной курсором.
- **Отображать номера меток** нумеровать метки в возрастающем порядке вдоль оси Х.

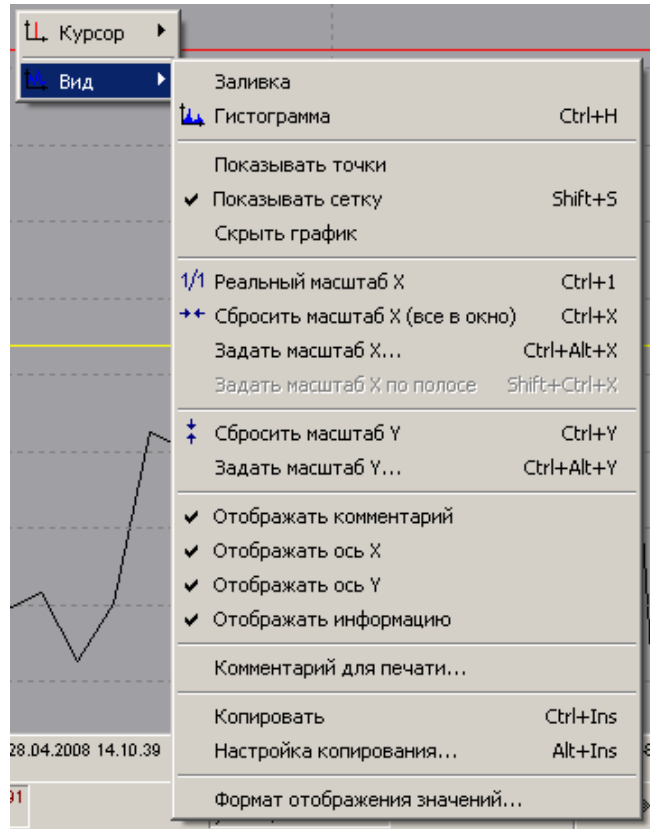

Рис. 32. Контекстное меню "Вид" графика

**МЕНЮ ВИД** (рис. 32):

**Заливка** - заполнение области под графиком до значения нулевого уровня цветом линии.

 **Гистограмма (Ctrl+H)** - переключение отображения графика в виде гистограммы или линии (для некоторых типов графиков может отсутствовать).

**Показывать точки** - включение/выключение выделения точек замеров на графике.

**Показывать сетку (Shift+S)** - включение/выключение отображения масштабной сетки.

 **Скрыть график** - при включенных метках включение/выключение графика данных, с отображением только метки. При удалении всех меток режим выключается.

 **Реальный масштаб Х (Ctrl+1)** – установка масштаба по оси X таким образом, чтобы на каждое значение по оси X приходилось не более одного пиксела (имеет смысл при числе точек большем размера окна).

 **Сбросить масштаб X (Ctrl+X)** - установка масштаба по оси X таким образом, чтобы весь график убирался в окне.

 **Задать масштаб X (Ctrl+Alt+X)** - задать вручную начала и конец области просмотра по оси X. При этом появляется окно, показанное на рис. 33. Для выбора режима масштабирования необходимо нажать клавишу  $\downarrow$ , при помощи управляющих клавиш и клавиши Enter выбрать нужную строку и, в зависимости от выбора, ввести нужные параметры:

**- Выбрать начальную и конечную даты** - задать начало и конец области просмотра по оси **X** (стандартный режим).

**- Выбрать начальную дату и показать N часов** - задать начало области просмотра по оси **X** и к ней добавить **N** часов (конечная точка).

**- Сдвинуть на M часов и показать N часов** - начало области просмотра по оси X вычисляется добавлением к текущему положению курсора M часов, затем к ней добавляется N часов (конечная точка).

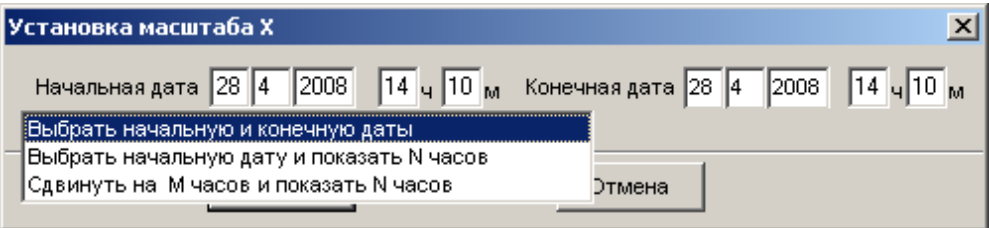

Рис. 33. Окно установки масштаба оси X.

 **Задать масштаб X по полосе (Shift+Ctrl+X)** – задать масштаб по оси X, используя в качестве границ начало и конец текущей полосы.

 **Сбросить масштаб Y (Ctrl+Y)** - установка масштаба по оси Y, соответствующего минимуму и максимуму данных.

 **Задать масштаб Y (Ctrl+Alt+Y)** - вручную задать минимум и максимум шкалы по оси Y. При этом появляется окно, показанное на рис. 34.

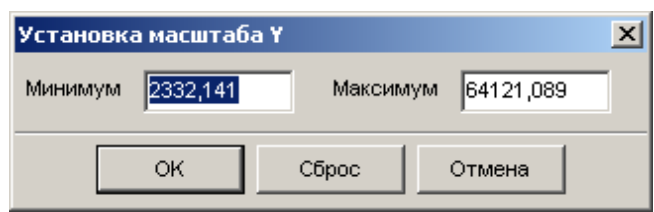

Рис. 34. Окно установки масштаба оси Y.

- **Отображать комментарий** включение/выключение отображения комментария к графику.
- **Отображать ось X**  включение/выключение отображения оси X.
- **Отображать ось Y** включение/выключение отображения оси Y.

 **Отображать информацию** - включение/выключение отображения области цифровых данных, связанных с положением курсора и шириной выделенной полосы. Данная информация расположена в нижней части графика.

**Комментарий для печати** - ввести или отредактировать подпись к текущему графику.

 **Копировать (Ctrl+Ins)** - копировать в буфер обмена изображение или параметры (в зависимости от настройки копирования).

 **Настройка копирования (Alt+Ins)** - выбор информации для копирования (изображение, параметры или данные целиком). Графическую и текстовую информацию (рисунок и параметры) можно скопировать в буфер обмена (Clipboard) с целью вставки в графический или текстовый редактор. В открывшемся окне (рис. 35) необходимо щелкнуть левой кнопкой мыши в кружке слева от строки "**Копировать изображение**", "**Копировать параметры**" или "**Данные целиком**".

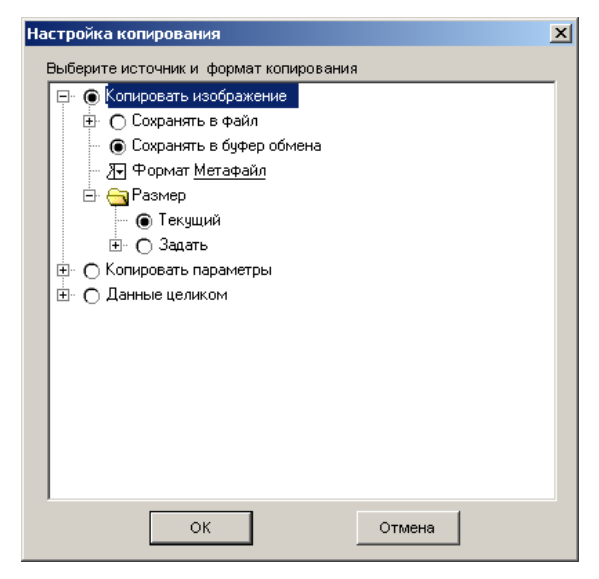

Рис. 35. Окно настройки копирования.

При выборе режима "**Копировать изображение**" необходимо дополнительно установить копирование в файл или в буфер обмена и выбрать формат изображения (битовое или метафайл). При копировании в файл нужно задать имя файла и директорию при помощи стандартного диспетчера файлов. (по умолчанию имя файла - **default** в текущем каталоге), или поставить "галочку" в строке "**Запрашивать**".

При выборе режима "**Копировать параметры**" дополнительно необходимо задать нужный параметр (Значение по Y, Ширина полосы, Уровень в полосе, Общий уровень - выбираются из списка) и положение (текущее или задать). При выборе положения "**Задать**" необходимо задать положение курсора, ширину полосы и тип курсора (симметричный или нет - установкой галочки слева от строки).

Режим "**Данные целиком**" позволяет сохранить массив значений графика в файле в соответствии с выбранным форматом данных.

После настройки режима необходимо щелкнуть мышью на кнопке **ОК**.

Для копирования информации необходимо выбрать пункт контекстного меню "**Копировать**". Если копирование было выполнено в буфер обмена, то результат копирования можно сразу вставить в текстовый или графический редактор. Если копирование было выполнено в файл, то этот файл можно в дальнейшем использовать в своих целях.

Формат отображения значений - выбор формата отображения измерений осей - формат времени и формат чисел (с фиксированной точкой, научный и т.д.) и задание числа знаков после запятой. При выборе этого пункта показывается окно настроек, показанное на рис. 36.

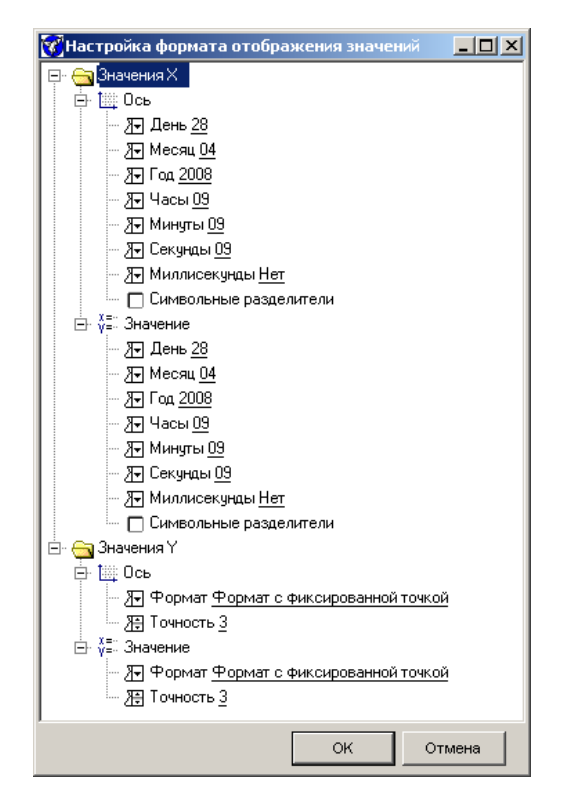

Рис. 36. Окно настройки формата отображения значений

### 6) Просмотр сведений о программе.

Чтобы получить сведения о программе, необходимо выбрать пункт меню "Справка->О программе". При этом на экране появится окно "О программе", в котором можно узнать номер версии программы и перейти на сайт ООО "ИНКОТЕС" (рис. 37).

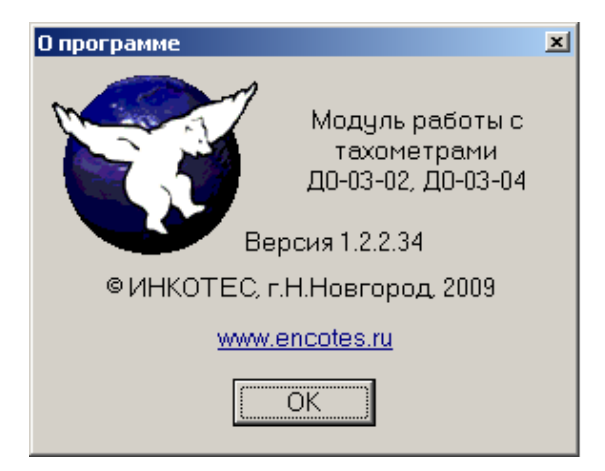

Рис. 37. Окно сведений о программе.

### 3.4 Примеры ПО работы с прибором

Исходные коды ПО работы с прибором находятся в каталоге Examples в директории, где установлено ПО (по умолчанию - в папке C:\Program Files\DO-03).

#### 3.5 Описание формата выдаваемой информации.

Тахометр по последовательному интерфейсу посылает пакеты длиной 9 байт. Содержание пакетов приведено в таблице 5.

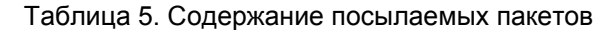

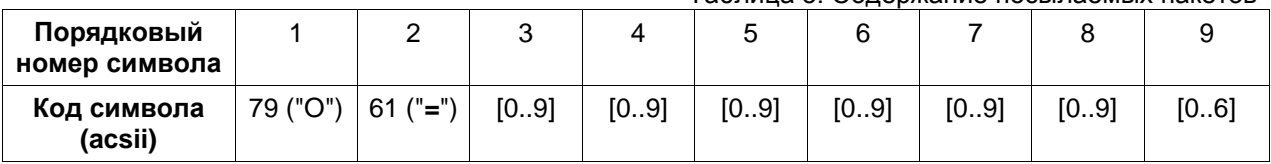

Символы 1 и 2 соответствуют заголовку пакета и их значения всегда равны "O" (ascii-код 79) и "=" (ascii-код 61). В символах 3-8 находятся значения цифр, показываемых на соответствующих местах индикатора тахометра. Последний символ отвечает за позицию запятой на индикаторе. Примеры приведены в таблице 6.

Таблица 6. Примеры.

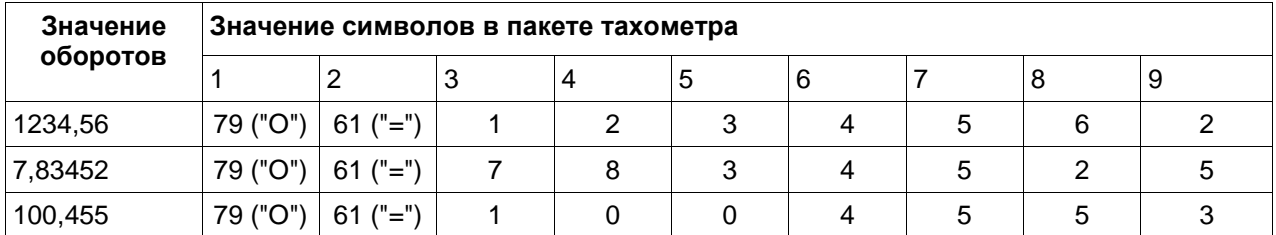

## **4 ТЕХНИЧЕСКОЕ ОБСЛУЖИВАНИЕ И РЕМОНТ**

**Техническое обслуживание** заключается в периодической очистке корпуса и светодиодов тахометра от пыли и грязи. Для очистки следует использовать мягкую ветошь.

Ремонт тахометра осуществляется ООО "ИНКОТЕС".

## **5 ТРАНСПОРТИРОВАНИЕ И ХРАНЕНИЕ**

**5.1 Транспортирование** тахометра производится любыми видами транспорта в транспортной таре, при условии защиты от прямого воздействия атмосферных осадков в условиях хранения "З" по ГОСТ 15150 при внешних воздействиях, не превышающих норм:

- температура окружающего воздуха от минус 25 до плюс 55 <sup>0</sup>С;

- относительная влажность воздуха не более 95 % при 35 °C;

- атмосферное давление от 70 до 106,7 кПа (537 - 800 мм. рт. ст.).

Транспортирование тахометра осуществляется в упаковочной таре с внутренним уплотнением, предотвращающем повреждение прибора.

Транспортирование тахометра морским видом транспорта допускается только в специальной упаковке.

Расстановка и крепление транспортной тары с упакованными тахометрами в транспортных средствах должны обеспечивать устойчивое положение транспортной тары и отсутствие перемещения во время транспортировки.

**5.2 Условия хранения** тахометра в упаковке предприятия-изготовителя "З" по ГОСТ 15150 при:

-температуре окружающего воздуха от 0 до 40 °С;

- относительной влажности воздуха 80 % при температуре 35 °С.

В помещениях для хранения содержание пыли, паров кислот и щелочей, агрессивных газов и других вредных примесей, вызывающих коррозию, не должно превышать содержание коррозионно-активных агентов для атмосферы типа 1 по ГОСТ 15150.

#### **ВНИМАНИЕ: Не допускаются сильные удары прибора при транспортировании.**

# 6 ПОВЕРКА ПРИБОРА

## 6.1 Общие положения

6.1.1 Настоящий раздел устанавливает методы и средства первичной и периодической поверки тахометра оптического ДО-03-01, ДО-03-02, ДО-03-03, ДО-03-04.

6.1.2 Порядок организации и проведения поверки должен соответствовать установленному в ПР 50.2.006.

6.1.3 Межповерочный интервал 1 год.

6.1.4 Методики, установленные в настоящем разделе, могут быть применены для калибровки тахометра при его использовании вне сферы государственного регулирования обеспечения единства измерений.

### 6.2 Операции поверки

При поверке должны быть выполнены операции, указанные в табл. 7.

![](_page_28_Picture_52.jpeg)

## 6.3 Средства измерений.

При проведении поверки должны применяться средства измерений, указанные в табл. 8, а также вспомогательное оборудование, приведенное в таблице 9.

Таблица 8. Средства измерений

![](_page_28_Picture_53.jpeg)

![](_page_29_Picture_109.jpeg)

Таблица 9. Вспомогательное оборудование

### **Примечания***:*

1. При испытаниях допускается использование других средств измерений, обеспечивающих необходимую точность измерений.

2. Все средства измерений, используемые при испытаниях, должны иметь действующие свидетельства о поверке.

Блок-схема соединения аппаратуры при проведении поверки приведена на рис.38 и рис. 39.

![](_page_29_Figure_7.jpeg)

Рис. 38 Схема подключения для определения характеристик тахометра (ДО-03-01, ДО-03-02)

![](_page_30_Figure_1.jpeg)

Рис. 39 Схема подключения для определения характеристик тахометра (ДО-03-03, ДО-03-04)

### **6.4 Требования безопасности и требования к квалификации поверителей.**

6.4.1 К работе с прибором допускается персонал, изучивший руководство по эксплуатации ИНКО.411142.011 РЭ.

Максимальное напряжение питания тахометра 3,5 В. Защитное заземление не требуется. Требований к сопротивлению изоляции нет.

При проведении поверки необходимо соблюдать правила безопасности при эксплуатации средств поверки, приведенные в эксплуатационной документации и "Правила эксплуатации электроустановок потребителей".

### **ВНИМАНИЕ: В приборах ДО-03-01, ДО-03-02, ДО-03-03, ДО-03-04 используется маломощный лазер с длиной волны 630-680 нм и выходной мощностью - не более 1 мВт.**

### *ИЗБЕГАЙТЕ ПРЯМОГО ПОПАДАНИЯ СВЕТА ЛАЗЕРА В ГЛАЗА.*

6.4.2 Поверитель, непосредственно выполняющий поверку, должен быть аттестован на право проведения поверки средств измерений данного вида в соответствии с требованиями ПР 0.2.012.

### **6.5 Условия поверки**

При проведении поверки должны соблюдаться следующие условия:

![](_page_31_Picture_230.jpeg)

*ПРИМЕЧАНИЕ*: Допускается проведение поверки в условиях, реально существующих в помещении и отличающихся от нормальных, если они не выходят за пределы рабочих условий, установленных ТУ на поверяемые приборы и на средства измерений, применяемые при поверке.

#### **6.6 Проведение поверки**

#### **6.6.1 Внешний осмотр**

При внешнем осмотре устанавливается соответствие следующим требованиям: отсутствие механических повреждений и видимых дефектов корпуса, наличие контрольных пломб, соответствие комплектности и маркировки.

Результаты считают удовлетворительными, если комплектность соответствует указанной в таблицах 1-4, отсутствуют механические повреждения и видимые дефекты корпуса, маркировка и пломбировка соответствуют п.1.5.

#### **6.6.2 Опробование**

6.6.2.1 Включить питание тахометра кнопкой включения.

Проверка проводится с помощью определения наличия отраженного сигнала путем наведения лазерного луча тахометра на метку из светоотражающего материала на расстоянии 1м. После проведения измерений выключить питание, нажав кнопку включения «Вкл/Откл».

Результат проверки считается удовлетворительным, если отраженный от светоотражающей метки сигнал принимается на расстоянии 1 м, что подтверждается наличием сигнала на светодиодном индикаторе блока измерительного.

### **6.6.2.2 Проверка регистрации информации по внешней ПЭВМ.**

6.6.2.2.1 Перед проведением проверки ознакомиться с п.3 настоящего Руководства по эксплуатации на тахометры оптические *ИНКО.411142.019 РЭ «ПОРЯДОК РАБОТЫ С ПО»*.

6.6.2.2.2 Провести все операции для обеспечения работы с ПО на ПК в соответствии с п.3*.*

6.6.2.2.3 Собрать схему, приведенную на рис.38 для тахометра ДО-03-02 и схему на рис.39 для тахометра ДО-03-04. Подготовить приборы к работе согласно их руководства по эксплуатации. Установить частоту генератора равной 50 Гц (3000 об/мин) и уровень сигнала 2 В. Установить светоизлучающие части блока излучающего и тахометра соосно на расстоянии 0,03 м от тахометра до появления синхронизации (устойчивое свечение индикатора синхронизации). Снять показания тахометра (об/мин), по истечении времени установления рабочего режима, зафиксировав максимальное отклонение показаний тахометра от заданного значения об/мин.

Результат проверки считается удовлетворительным, если отображаемое значение частоты на экране ПК совпадает с отображаемым значением частоты на дисплее блока измерительного тахометра.

### **6.6.3 Определение метрологических характеристик**

### **6.6.3.1 Определение погрешности измерения частоты вращения.**

Проверка проводится измерением частоты блока излучающего, возбуждаемой сигналами с генератора Г3-122. Измерения проводятся при положении установки блока излучающего на расстоянии 0,03 м от излучающей части тахометра. Уровень сигнала, подаваемый с генератора Г3- 122 на установку тахометрическую, устанавливается равным 2 В. Частоты сигналов, подаваемых с генератора: 0,005, 0,05, 0,2, 2, 10, 50, 200, 1000, 1500, 5000 Гц. Эти сигналы соответствуют показаниям тахометра 0,3, 3, 12, 120, 600, 3000, 12000, 60000, 90000, 300000, об/мин, соответственно.

Формула пересчета имеет следующий вид:

 $\omega_{r}$  = f<sub>r</sub> x 60 [об/мин] (1),

где f<sub>г</sub> - частота сигнала, подаваемого с генератора, Гц,

ωг - частота сигнала в об/мин.

Для проведения проверки диапазона и погрешности измерения частоты вращения необходимо произвести следующие действия:

 Собрать схему, приведенную на рис.38 для тахометров ДО-03-01, ДО-03-02 и схему на рис.39 для тахометров ДО-03-03, ДО-02-04. Подготовить приборы к работе согласно их руководства по эксплуатации. Установить частоту генератора равной 50 Гц (3000 об/мин) и уровень сигнала 2 В. Установить светоизлучающие части блока измерительного и тахометра соосно на расстоянии 0,03 м от тахометра до появления синхронизации (устойчивое свечение индикатора синхронизации). Снять показания тахометра (об/мин), по истечении времени установления рабочего режима (см. табл.1), зафиксировав максимальное отклонение показаний тахометра от заданного значения об/мин.

*При работе с тахометрами ДО-О3-03 и ДО-03-04 сигнал с блока излучающего подается на "Выносной тахометрический преобразователь." Рис.2.*

Рассчитать относительную погрешность измерения частоты вращения по формуле:

 $\delta = [(\omega_1 - \omega_r)/\omega_r] \times 100\%, (2)$ 

- где  $\omega_{r}$  частота сигнала, подаваемого с генератора (выраженная в об/мин);  $\omega_1$  – частота сигнала измеренная тахометром (об/мин).
- Повторить измерения, последовательно устанавливая частоту на генераторе 0,005, 0,05, 0,2, 2, 10, 200, 1000, 1500, 5000 Гц

Результаты проверки считаются удовлетворительными, если значения погрешностей, вычисленные по формуле (2) не выходят за пределы  $\pm$  0.006 % (в диапазоне от 2 до 5000 Гц) и за пределы  $\pm$  0,02 % (в диапазоне от 0,005 до 2 Гц).

### **6.6.3.2 Проверка диапазона расстояний от тахометра до вращающихся частей механизмов и машин**

Проверка проводится по наличию сигнала светодиодного индикатора на передней панели прибора, при наведения лазерного луча тахометра на метку из светоотражающего материала. Светоотражающая метка закреплена в диапазоне расстоянии от излучающей части тахометра, согласно 1.2.8.

В модификациях ДО-03-01, ДО-03-02 излучающая часть тахометра расположена в блоке измерительном. В модификациях ДО-03-03, ДО-03-04 — в выносном тахометрическом преобразователе.

 Закрепить на вертикальной поверхности метку в виде ленты из светоотражающего материала. Размер светоотражающей метки должен быть не менее (3х7) см.

 Собрать схему, приведенную на рис.38 для тахометров ДО-03-01, ДО-03-02 и схему на рис.39 для тахометров ДО-03-03, ДО-03-04. Подготовить приборы к работе согласно их руководства по эксплуатации.

 Расположить излучающую часть тахометра на расстоянии 30 см от отражающей метки. Расстояние задается при помощи рулетки измерительной Р5НЗК.

 Включить прибор. Произвести движения излучающей частью тахометра относительно отражающей метки так, чтобы пятно лазерного луча выходило за пределы метки и возвращалось обратно. Одновременно с этим наблюдать за состоянием светодиодного индикатора на передней панели прибора. В момент перехода пятна лазерного луча на метку светодиодный индикатор на передней панели блока измерительного загорается, и погасает лишь по прошествии 4-5 секунд, либо, если в течении этого времени пятно луча покинуло пределы метки. Наличие сигнала на светодиодном индикаторе говорит о том, что отраженный от метки сигнал был принят тахометром.

 Повторить проверку для расстояний от излучающей части тахометра до отражающей метки 3 см, 1 м, 3 м, 10 м.

Результаты проверки считаются удовлетворительными, если отраженный от светоотражающей метки сигнал принимается на расстояниях 3 см, 30 см, 1 м, 3 м, 10 м.

### **6.6.3.3 Проверка времени установления рабочего режима**

Проводится с помощью секундомера с момента нажатия кнопки "Вкл/Откл " тахометра до момента индикации 3-го измерения. Погрешность измерений при этом должна находиться в пределах указанных в п. 6.6.3.1.

Для проверки используется схема на рис.38 для тахометров ДО-03-01, ДО-03-02 и схема на рис.39 для тахометров ДО-03-03, ДО-03-04. Частота сигнала, подаваемого с генератора, равна 5000 Гц (300000 об/мин) и 0,005 Гц (0,3 об/мин).

Результаты проверки считаются удовлетворительными, если время установления рабочего режима тахометра не превышает (5+180/ ω) с.

### **6.6.4 Оформления результатов поверки**

6.6.4.1 Результаты поверки оформляют в соответствии с требованиями ПР 50.2.006.

6.6.4.2 Положительные результаты поверки оформляются свидетельством о поверке по ПР 50.2.006 и прибор признается годным к эксплуатации. Результаты поверки заносят в протокол произвольной формы.

6.6.4.3 При отрицательных результатах поверки тахометр к дальнейшему использованию не допускается, оформляется извещение о непригодности к применению.

## **Приложение А**

## **Назначение выводов розетки внешнего питания.**

Для подключения внешнего источника питания используется розетка внешнего питания DJK-10A, поставляемая в комплекте. Назначение выводов розетки внешнего питания приведено на рисунке 40.

![](_page_34_Figure_4.jpeg)

Рис. 40. Назначение выводов розетки внешнего питания.

## **Блок излучающий. Схема электрическая принципиальная.**

![](_page_34_Figure_7.jpeg)

## **Блок излучающий. Перечень элементов.**

![](_page_34_Picture_87.jpeg)

## Приложение Б

![](_page_35_Figure_2.jpeg)

# Сборка рабочей схемы для тахометров.

## ПРИЛОЖЕНИЕ В Способы и средства обеспечения взрывозащищенности

## 1 Обшие сведения

1.1 Взрывозащищенное исполнение тахометров оптических имеет маркировку взрывозащиты 2ExnAllT4X в соответствии с ГОСТ Р 52350.0, ГОСТ Р 52350.14, ГОСТ Р 52350.15.

1.2. Взрывозащищенность приборов обеспечивается видом взрывозащиты «Защита вида n» по ГОСТ Р 52350.15, а также выполнением технических требований ГОСТ Р  $52350.0$ 

- номинальные величины токов и напряжений в цепях не превышают значений, приведенных в таблице 10.

![](_page_36_Picture_95.jpeg)

![](_page_36_Picture_96.jpeg)

- степенью зашиты корпуса прибора от внешних воздействий не ниже IP54 по ГОСТ 14254-96 «Степени зашиты, обеспечиваемые оболочками (код IP)»;

- ограничением напряжения в электрических цепях прибора на уровне 3,3 В, что меньше допускаемого для электрооборудования малой мощности уровня 75 В;

- применением батареи, состоящей из двух элементов питания типоразмера АА, с максимальной емкостью менее 25 А·ч;

- исключением неправильного присоединения аккумуляторной батареи к зарядному устройству;

- предупредительными надписями: «ПРЕДОСТЕРЕЖЕНИЕ! РАЗЪЕДИНЯТЬ ТОЛЬ-КО В БЕЗОПАСНОЙ ЗОНЕ!» и «ПРЕДОСТЕРЕЖЕНИЕ! ОТКРЫВАТЬ ТОЛЬКО В БЕЗ-ОПАСНОЙ ЗОНЕ»;

- данными о батарее:

- батарея состоит из 2 (двух) соединенных последовательно элементов питания Duracell LR06 BP-2 АА типоразмера АА;
- номинальная и максимальная величина напряжения 2.5 В и 3.0 В соответственно:

- маркировкой взрывозащиты 2ExnAIIT4X по ГОСТ Р 52350.0, ГОСТ Р 52350.14 и **FOCT P 52350.15:** 

- данными о диапазоне температур окружающей среды:  $+5\,^{\circ}\text{C} \leq \text{ta} \leq +40\,^{\circ}\text{C}$ .

## 2 Обеспечение взрывозащищенности при эксплуатации

2.1. В процессе эксплуатации прибора необходимо контролировать состояние средств взрывозащиты, обеспечивающих безопасное применение изделия.

2.2. При эксплуатации прибор должен подвергаться ежемесячному внешнему

осмотру. в процессе которого проверяется:

- целостность корпусов составных частей, отсутствие пыли и грязи на приборе, видимых механических повреждений корпуса;

- целостность крышек и наличие пломбы;

- наличие крепежных элементов и заглушек;

- наличие и целостность уплотнений:

- наличие и целостность маркировки взрывозащиты и предупредительных надписей:

- качество электрических соединений, отсутствие обрывов и повреждений изоляции соединительных кабелей;

- надежность подключения кабелей к внешним разъемам.

2.3. При эксплуатации прибора необходимо руководствоваться настоящим РЭ, гл. 3.4 Правил эксплуатации электроустановок потребителей (5-е издание. М.: Госэнергонадзор Минтопэнерго РФ, 1997), а также инструкциями, действующими в отрасли и на предприятии.

2.4. К эксплуатации прибора допускаются лица, прошедшие проверку знаний Межотраслевых правил по охране труда (правил безопасности) при эксплуатации электроустановок (ПОТ Р М - 016-2001. М.: Энергосервис, 2001 г.), а также изучившие настоящее  $P.9$ 

2.5. Ремонт прибора осуществляется Изготовителем в соответствии с ГОСТ Р 52350.19.

## Лист регистрации изменений Изм. Номера листов (страниц) Всего листов (страниц) в докум. № докум. Входящий № сопроводительного докум. и дата Подп. Дата измененных замененных новых аннулированных 1 2 3 4 5 6 7 5, 6 19 10,11,15 4,7 5,6,10,11,  $12$ 5,6 8,9 37 37 37 39 40 40 40 ИНКО.0019 ИНКО.0081 ИНКО.0094 ИНКО.0112 ИНКО.0223 ИНКО.0225 ИНКО.0235 14.01.10 22.10.10 19.11.10 18.01.11 06.11.12 14.11.12 21.12.12

## **Лист регистрации изменений.**